# **PARTNER** ARM ARM9-TP

Copyright (C) 2002 /

#### ¦ PARTNER

• PARTNER-ARM9-TP

http://www.midas.co.jp/products/download/program/partner.htm

## ¦ ご注意 ● PARTNER-ARM9-TP(
 )

- 本プログラム及びマニュアルは著作権法で保護されており 弊社の文書による許可が無い限り複製、
- edual to the PARTNER-ARM9-TP
- $\bullet$  +  $\bullet$  +  $\bullet$
- 
- 本プログラム及びマニュアルに記載されている事柄は、予告なく変更されることがあります。
- $\bullet$  and  $\bullet$  and  $\bullet$

#### ¦ ¦ 商標について

¦

- MS-Windows Windows MS MS-DOS
- そのほか本書で取り上げるプログラム名、システム名、CPU名などは、一般に各メーカーの商標で

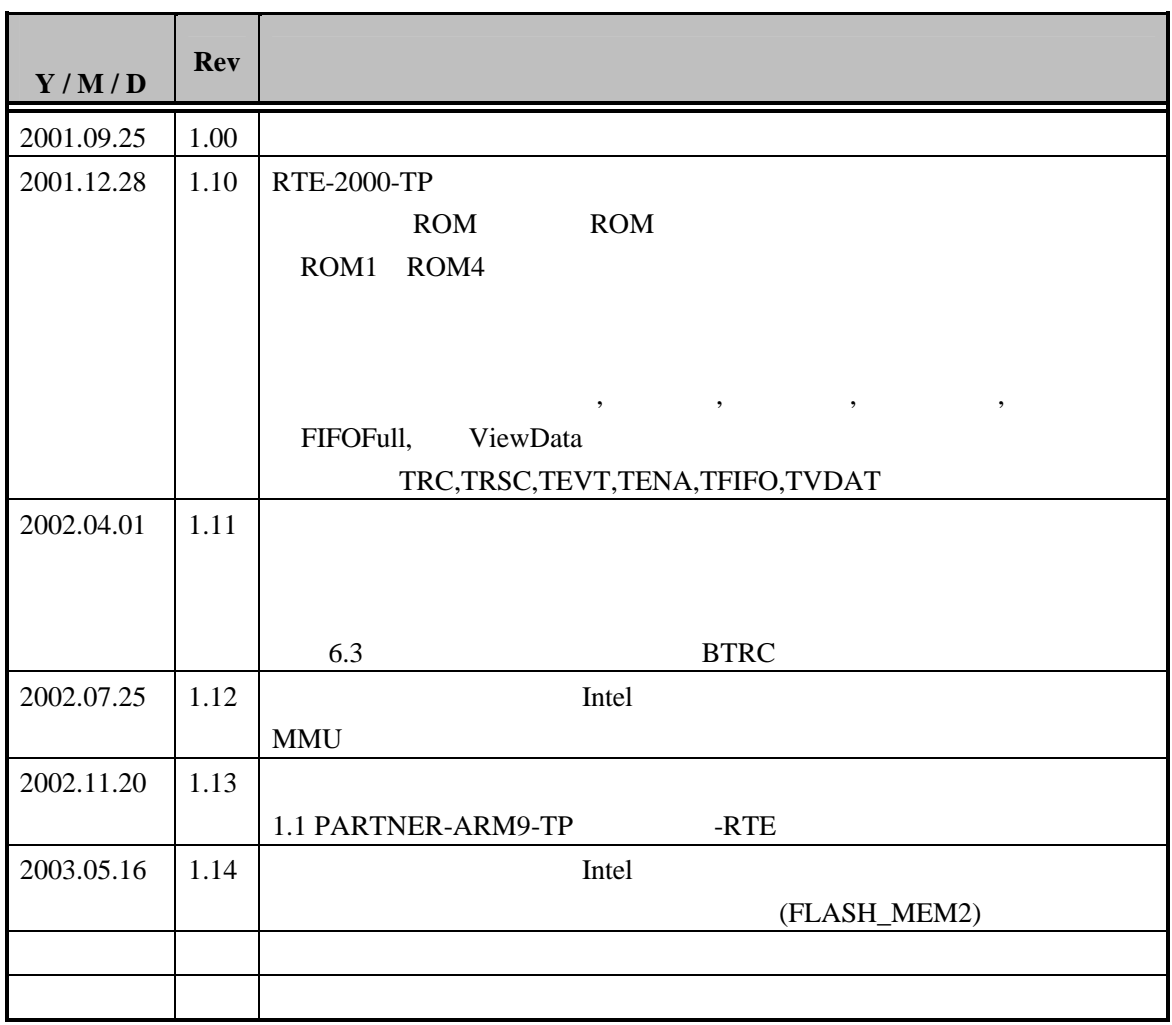

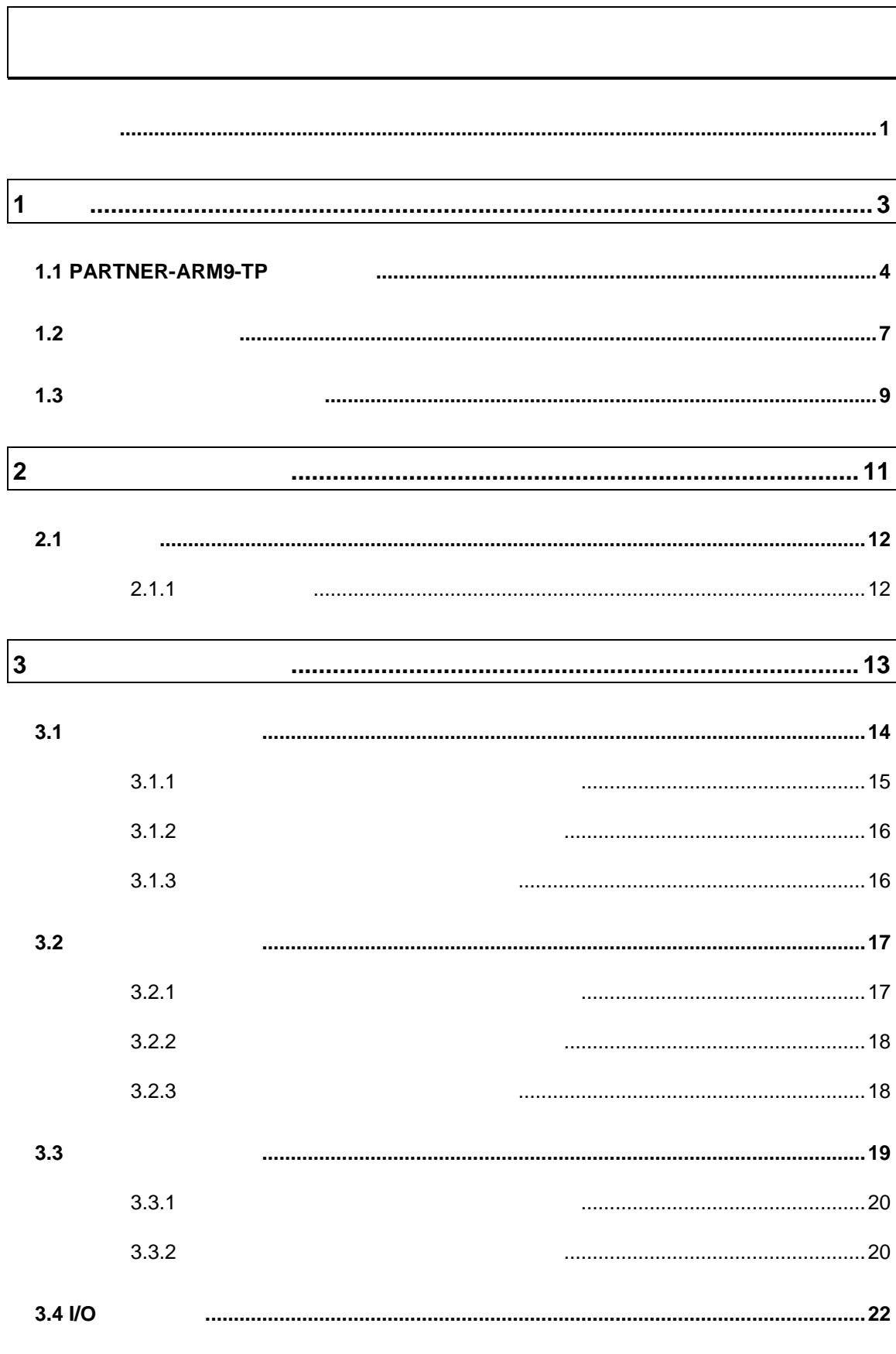

#### ARM ARM9-TP  $\sim -i$

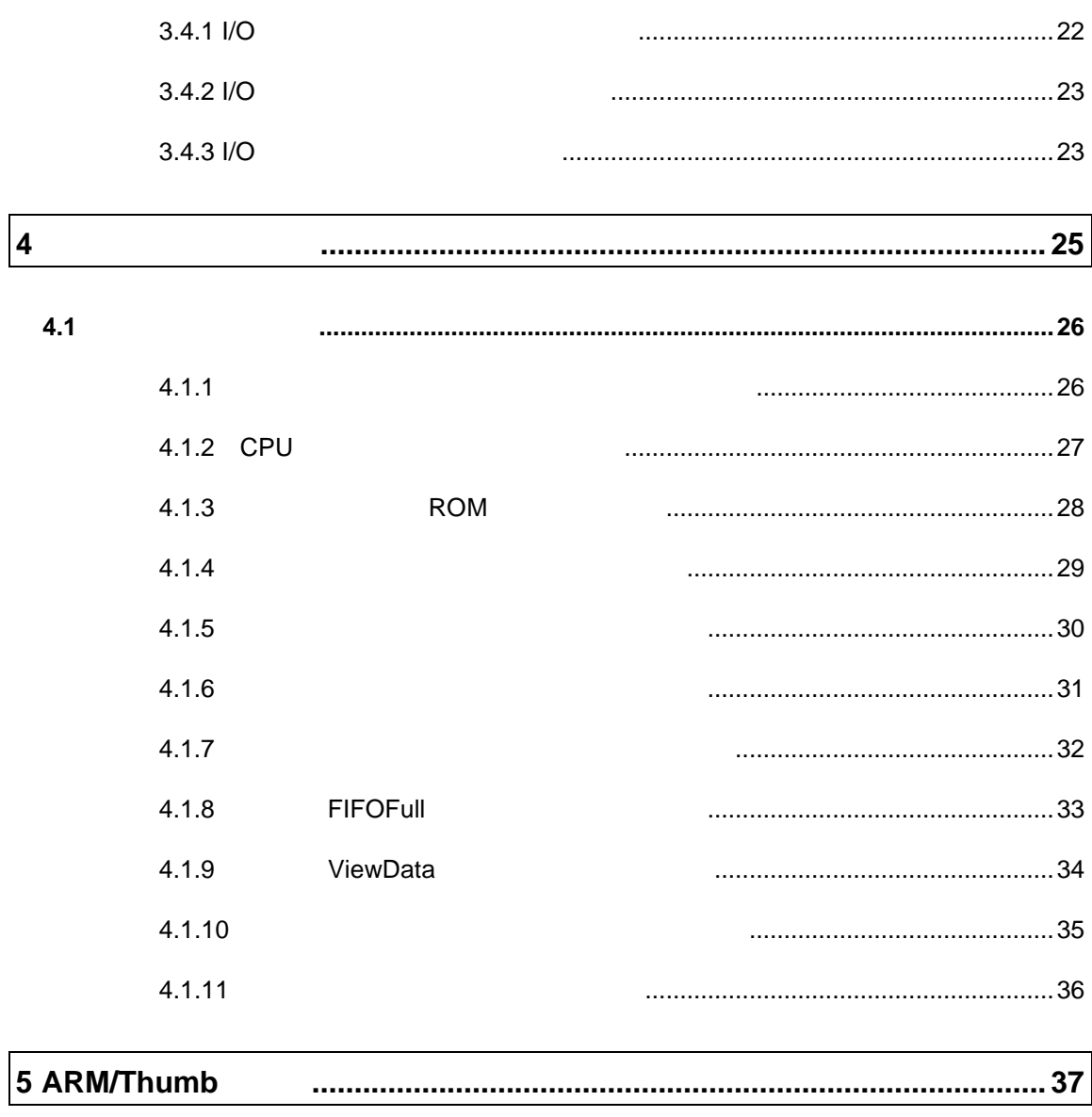

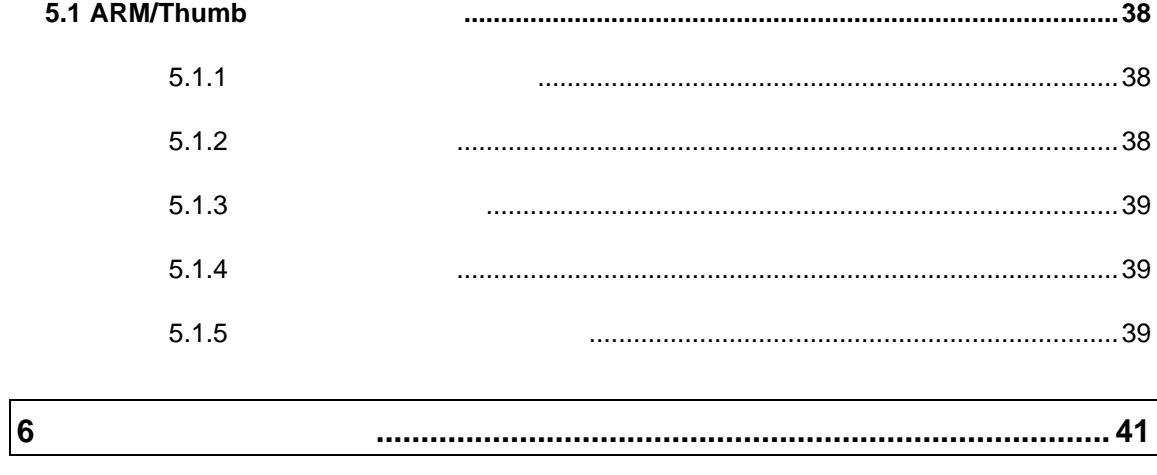

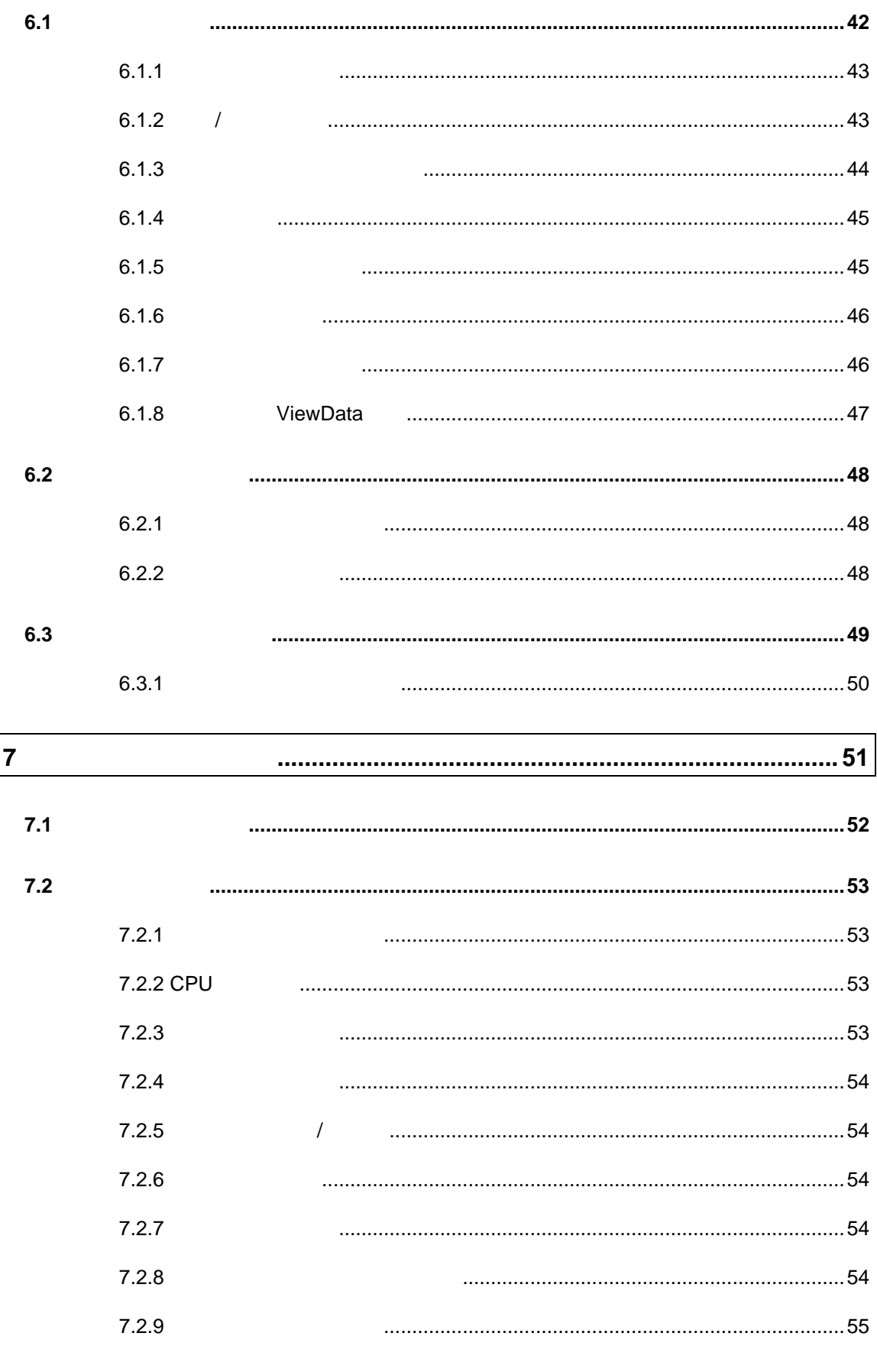

ARM ARM9-TP  $-$  iii

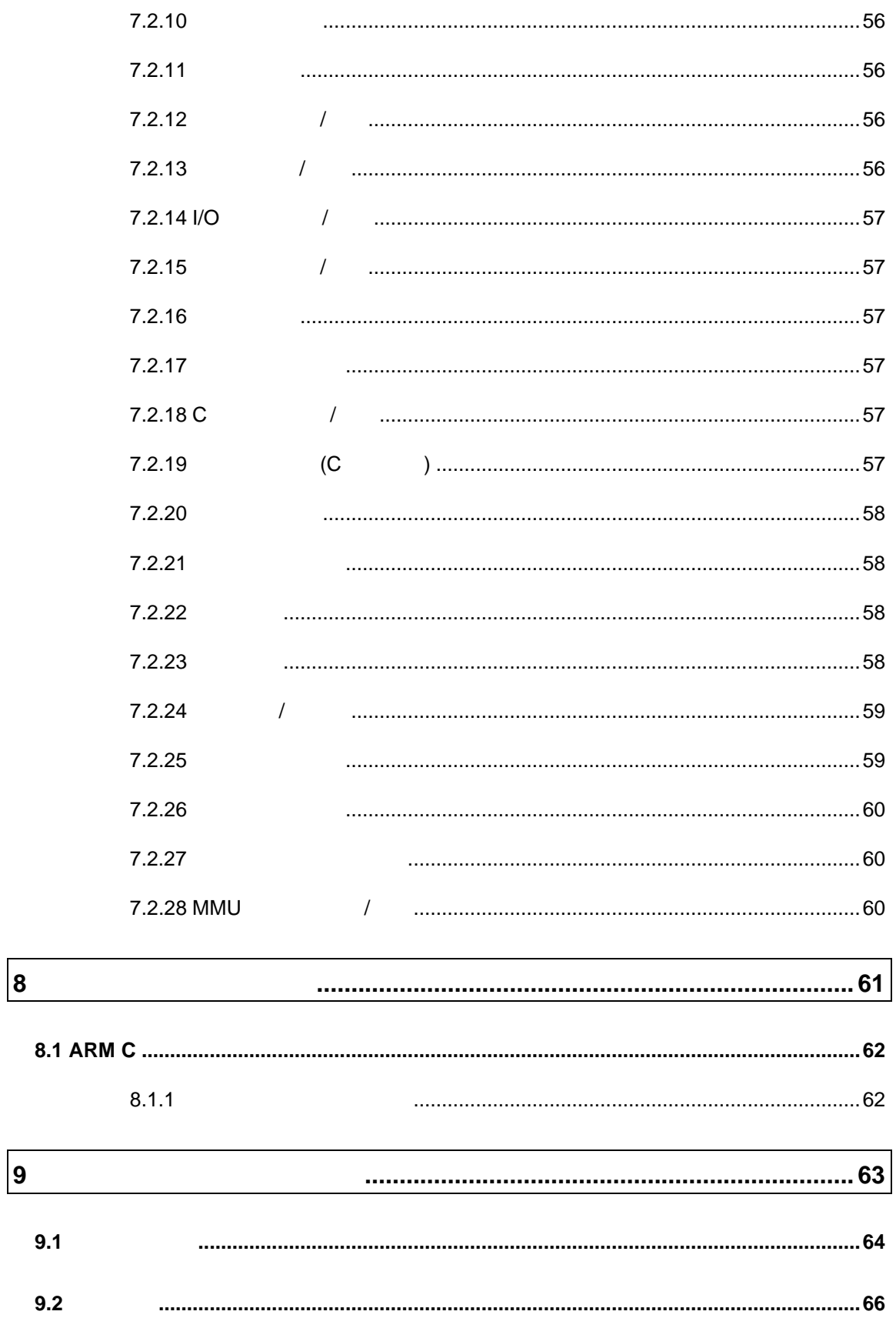

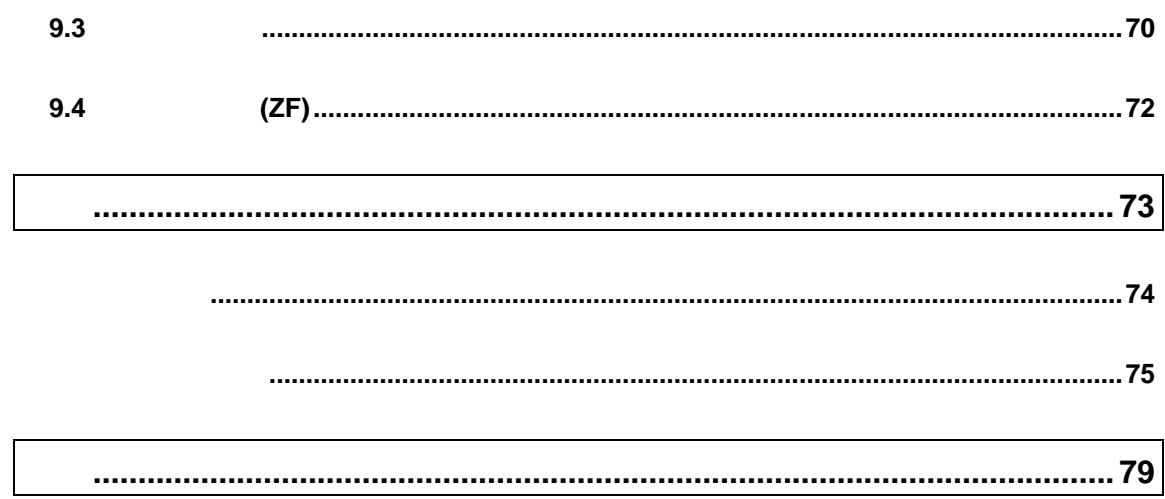

### PARTNER-ARM9-TP

PARTNER ARM

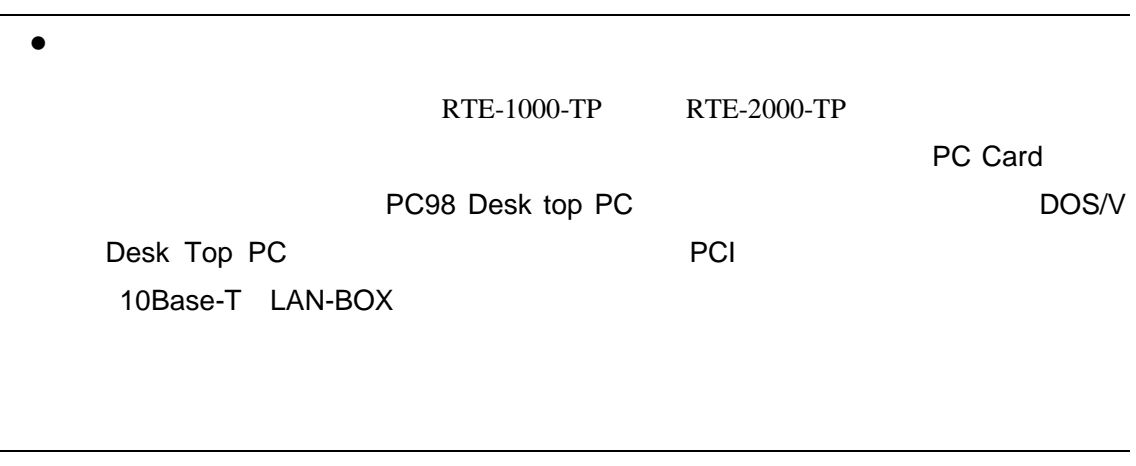

• RTE for Win32

RTE for Win32 DLL 使用するICEの種類と接続ポートを設定し ハードウェアの接続を確認してくださ

# $1$

PARTNER-ARM9-TP PARTNER-ARM9-TP

PARTNER-ARM9-TP

## **1.1 PARTNER-ARM9-TP**

#### PARTNER-ARM9-TP

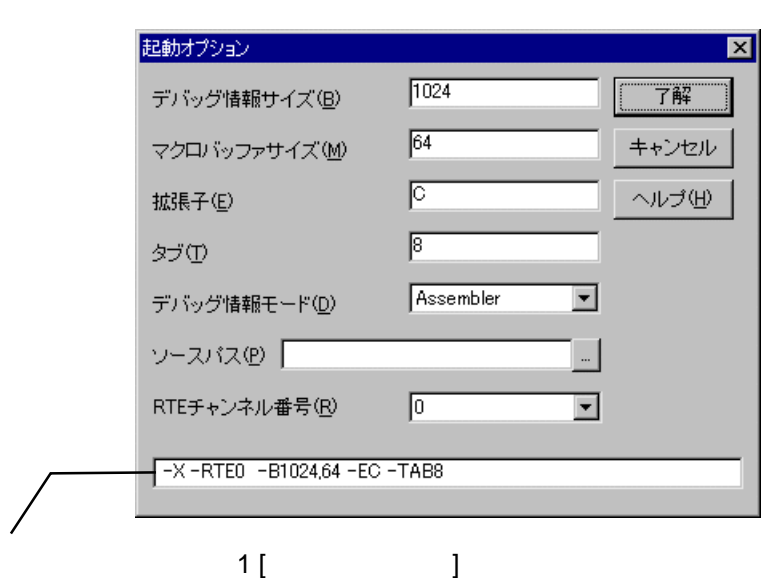

す。PARTNER-ARM9-TPの起動オプションは通常、RPTSETUP [起動オプション]

 $(1)$ 

(RPTARM9T.KPJ) PARTNER-ARM9-TP

-Bオプション

**-B[**サイズ**D][,**サイズ**M]** サイズ **D** デバッグ情報を登録する領域のサイズ(1K バイト単位) 1024K **M** (1K )  $32K$ 

グローバル,ローカルシンボル,行番号情報,関数/変数の属性情報などの多くの情報

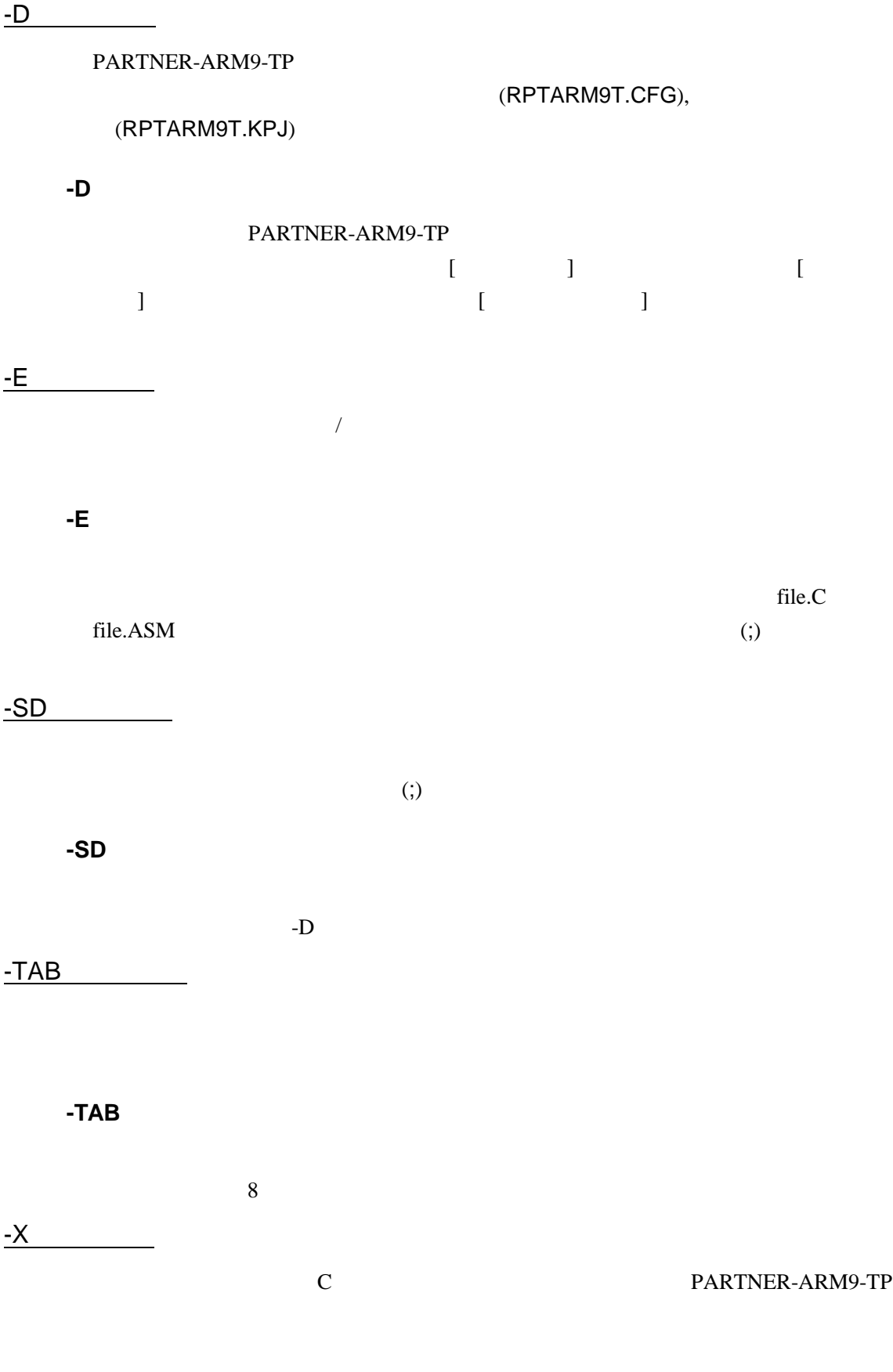

 $8$ **-X**  $($ PARTNER-ARM9-TP
C
(  $\overline{\phantom{a}}$ **-XC** ARM-C(ADS) 3. THE SERVICE SERVER THAT THE SAME SERVER THAT A SAME SERVER THAT A SAME SERVER THAT A SAME SERVER THAT A SAME SERVER THAT A SAME SERVER THAT A SAME SERVER THAT A SAME SERVER THAT A SAME SERVER THAT A SAME SERV **-XG** exeGCC 0.000 EXEGEC -RTE RTE RTE **-RTE**チャンネル番号

チャンネル番号には を指定します。RTEのチャンネル機能を使用しない場合

**-D**オプション以外のオプションを@で指定したファイルから読み込むことが可能

 $@$ 

C: \RPTARMEIN\RPTARM9T - DC: \SAMPLE @TEST. INF

### $(TEST.INF)$

-B1024 -SDC:¥SAMPLE¥SOURCE –XC

## **1.2**初期設定コマンド

(RPTARM9T.CFG)

RTE-ARM9-TP

 $(37)$  )

INT PARTNER-ARM9-TP ICE ENV CPU  $ROM$   $ROM$   $(RIE1000-TP)$  $ROM$   $ROM$   $ROM$   $(RIE 2000 \text{ TP})$  $N$ C  $\sim$  $ND$  $N_{\rm RM}$ NROMD エミュレーションメモリ割付除外領域を解除します。

PARTNER-ARM9-TP

INIT.MCR

RTE-2000-TP

 $(8<sub>k</sub>$ 

KIT-BIRC-xxx

BINILTI, BICLK, BICLKQ, BILLY, BIALIR, BIDATA, BIBE, BICS, BISTS, BIETC

### INIT.MCR

**INIT.MCR** 

init

PARTNER-ARM9-TP ICE

env !int

rom 0 80000 4m rom 16 bus16

ROM 16 ROM 16 4M

000000000H

0007FFFFH  $RIE$  1000 TP  $nc$  20000 1000

20000 1000 1000

L sample. axf

sample.axf

RTE-2000-TP

### KIT-BTRC-xxx KIT-BTRC-xxx

&btmulti !enable &btclk1 etc 00xxxxx nor &btclkq none &btdly etc 11000000 &btaddr 32 &bt dat a bus16  $8b$ the  $bus\_etc8$ 

## **1.3**

### PARTNER-ARM9-TP

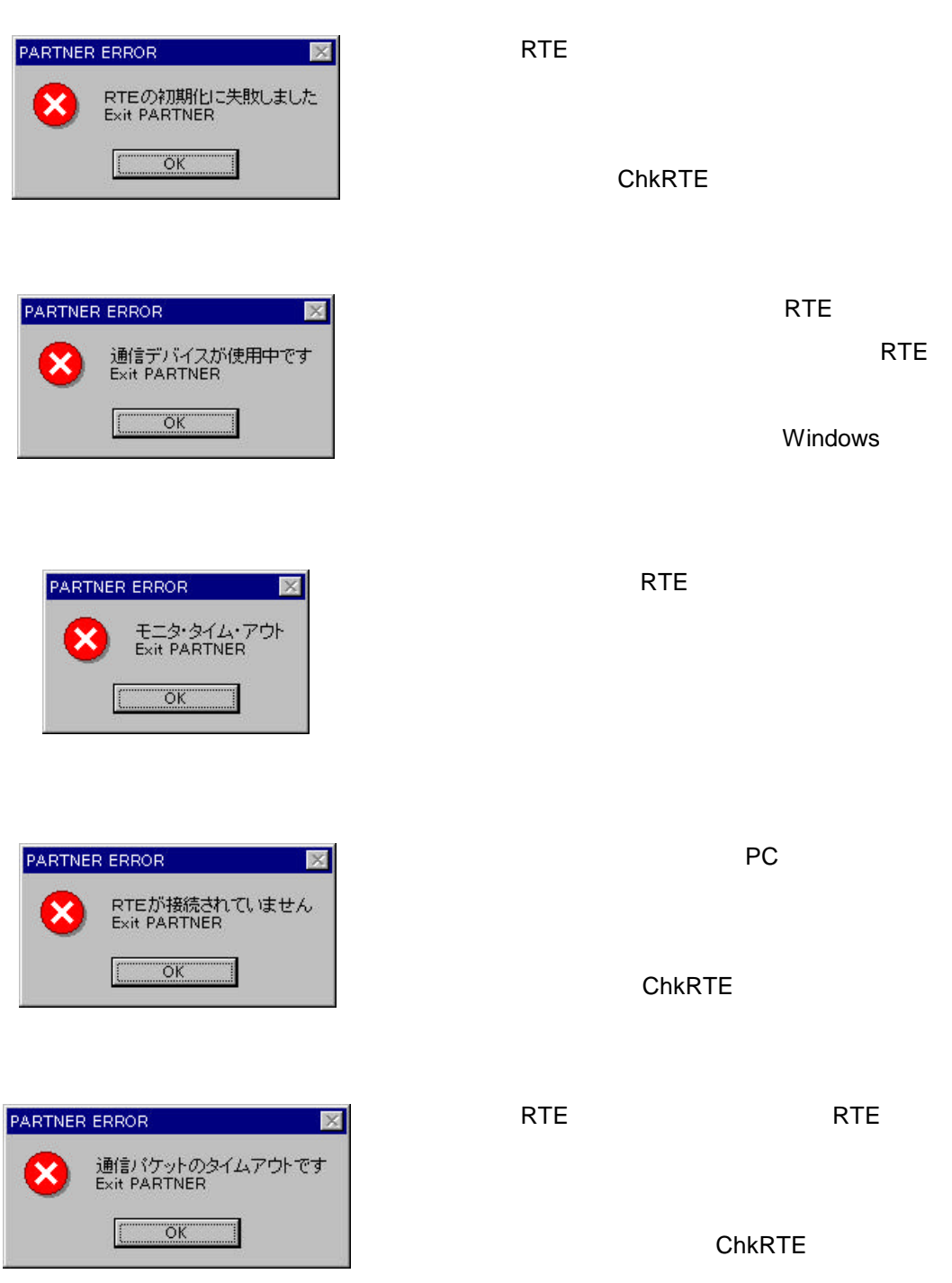

ARM
aRM9-TP
19

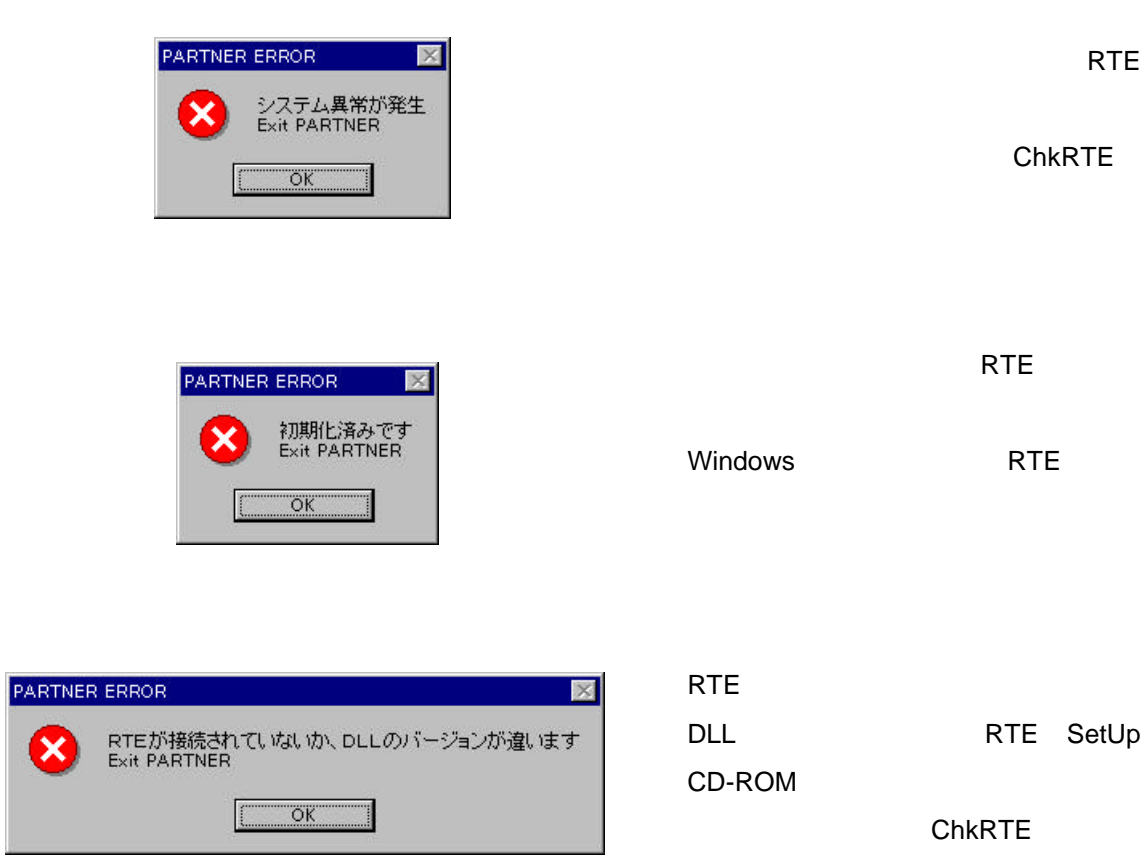

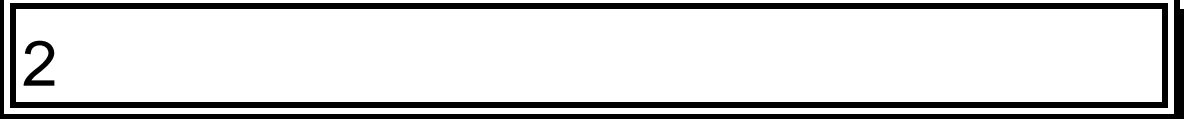

## **2.1**メニュー

## $2.1.1$

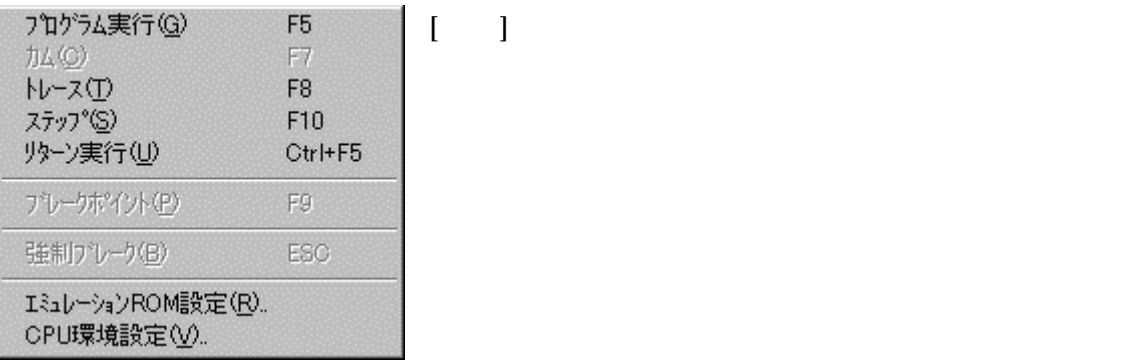

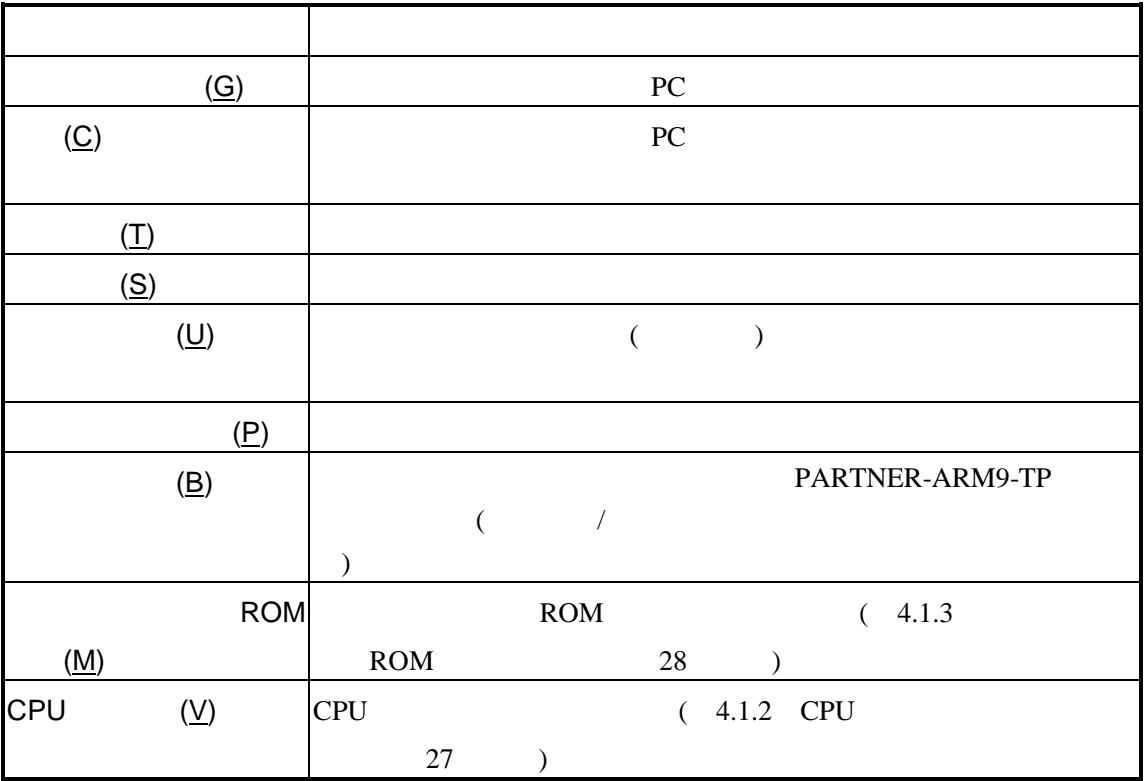

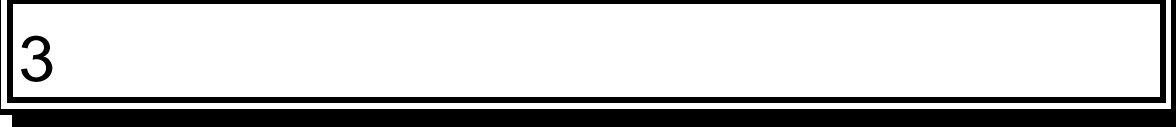

PARTNER-ARM9-TP

## **3.1** レジスタウインドウ

### $CPU$   $(2)$

 $2$ 

CPU

 $\Box$ D $\Box$ 国レジスタ  $R0(a1)$ **AABBCCDD**  $(-1430532899)$  $R1(a2)$ nnnnnnn m)  $211)$  $R2(a3)$ 000000D3  $R3(a4)$ 00000000  $\left( 0\right)$  $R4(v1)$ 00000000  $\left( 0\right)$  $R5(v2)$ 00000000  $\left( 0\right)$  $R6(\sqrt{3})$ 00000000 n)  $R7(v4)$ 00000000  $\left( 0\right)$ 00000000  $R8(\sqrt{5})$  $\left( 0\right)$ R9(v6/sb) 00000000  $\left( 0\right)$  $R10(v7/s1)$ 00000000  $\left( 0\right)$  $R11(fp)$ 00000000  $\left( 0\right)$  $R12(ip)$ 00000000  $\left( 0\right)$ 00012340  $R13(sp)$ 74560)  $R14(1r)$ 00000000  $\ket{0}$  $R15(p<sub>c</sub>)$ 13312) 00003400 Mode:13(svc) N:0 Z:0 C:0 **CPSR** 000000D3 **SPSR** F00000FF Mode:  $1F(sys)$  N: 1 Z: 1 C:  $\blacksquare$ 風レジスタ  $\Box$ olxl R<sub>8</sub>fiq 00000000  $\left( 0\right)$  $\blacktriangle$  $R9$ \_fig 00000000  $\left( 0\right)$ R<sub>10</sub> fig 00000000  $\left( 0\right)$ R11\_fiq 00000000  $\left( 0\right)$  $R12$ -fiq 00000000  $\left( 0\right)$ R13\_fiq  $\left( 0\right)$ 00000000 R14 fig 00000000  $-268435201$ Mode: 1F(sys) N:1 Z:1 C: SPSR\_fig F00000FF R13\_svc 00040000  $\left( 0\right)$  $-268435201$ R<sub>14\_svc</sub> 00000000 **SPSR\_svc** Mode: 1F(sys) N:1 Z:1 C: F00000FF R<sub>13</sub>\_abt 00000000  $\left( 0\right)$  $-268435201$ R14\_abt 00000000 Mode: 1F(sys) N:1 Z:1 C: SPSR\_abt F00000FF R13\_irg 0003FF00  $\vert 0)$  $R14$  irg 00000000  $-268435201$ SPSR\_ira Mode: 1F(sys) N:1 Z:1 C: F00000FF 00000000 R13\_und  $12)$ 

## $3.1.1$

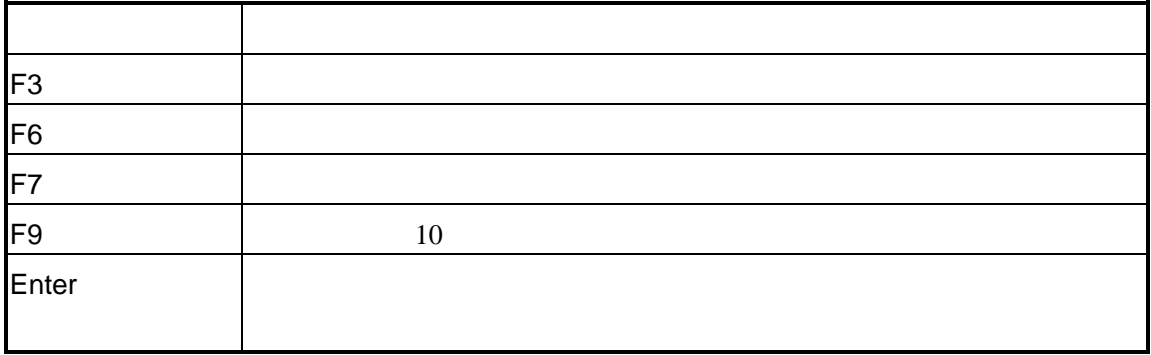

### $3.1.2$

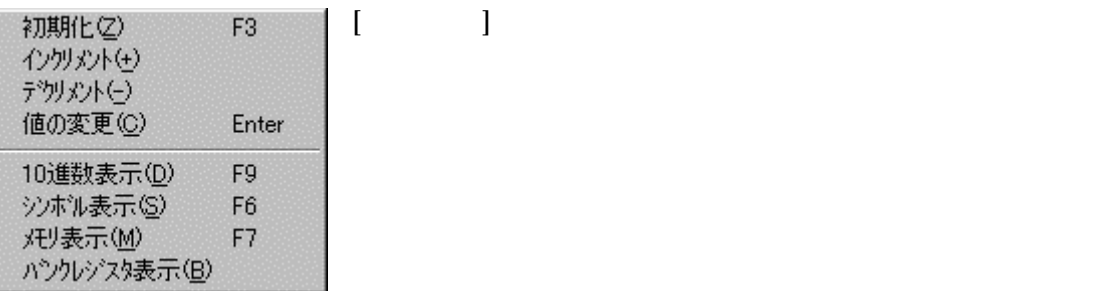

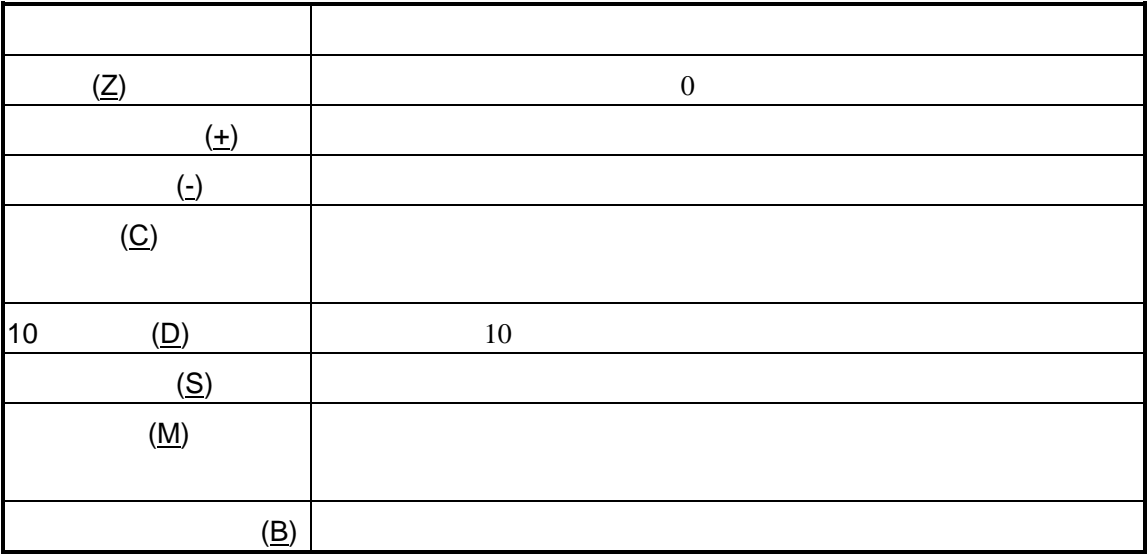

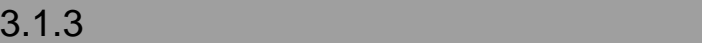

## **3.2**

 $(3)$ 

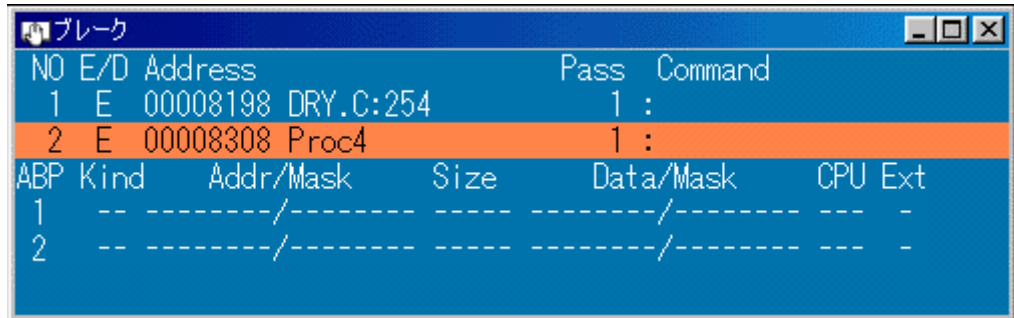

 $3$ 

 $3.2.1$ 

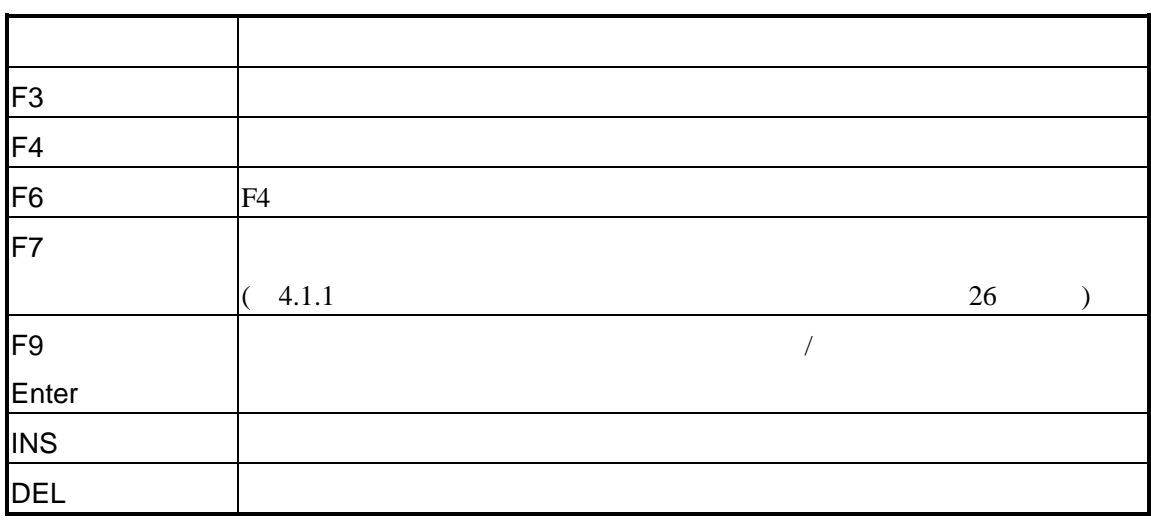

## $3.2.2$

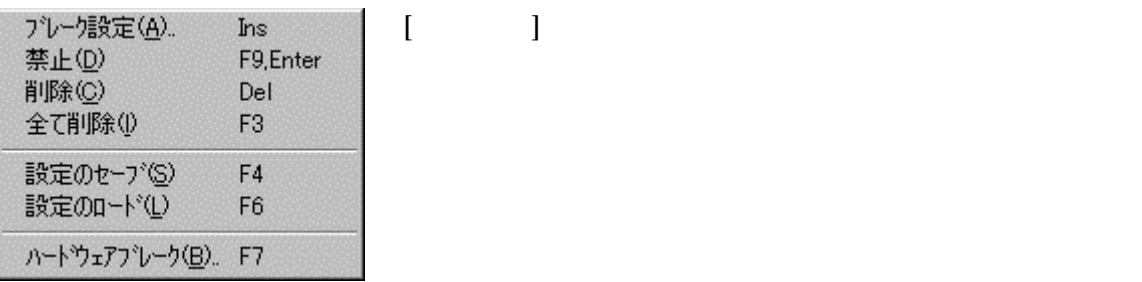

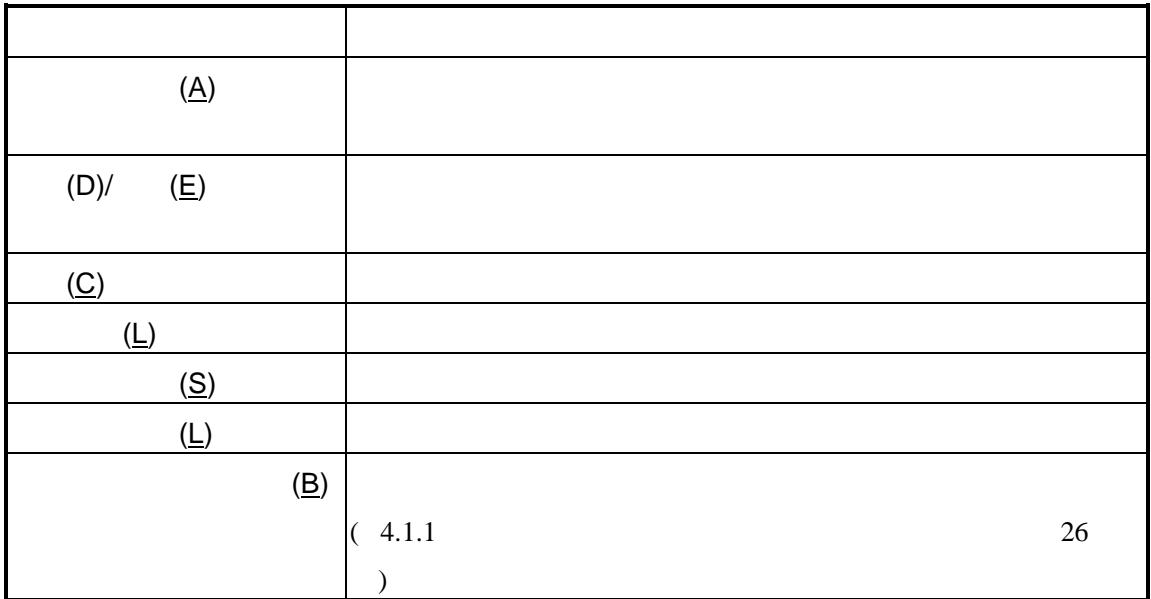

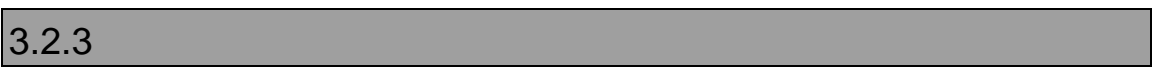

 $\sqrt{ }$ 

**3.3** ヒストリウインドウ

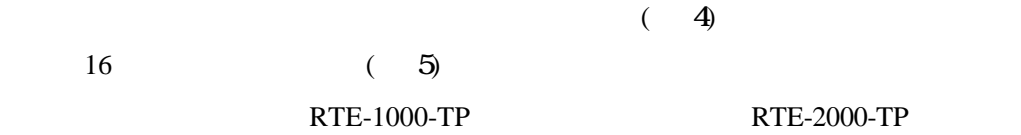

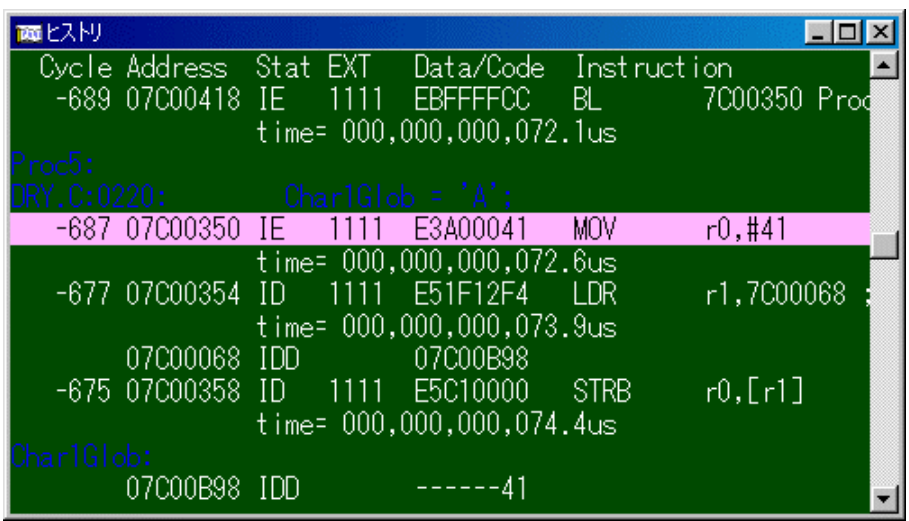

 $\begin{array}{ccc} 4 & \quad & \left( & \quad & \right) \end{array}$ 

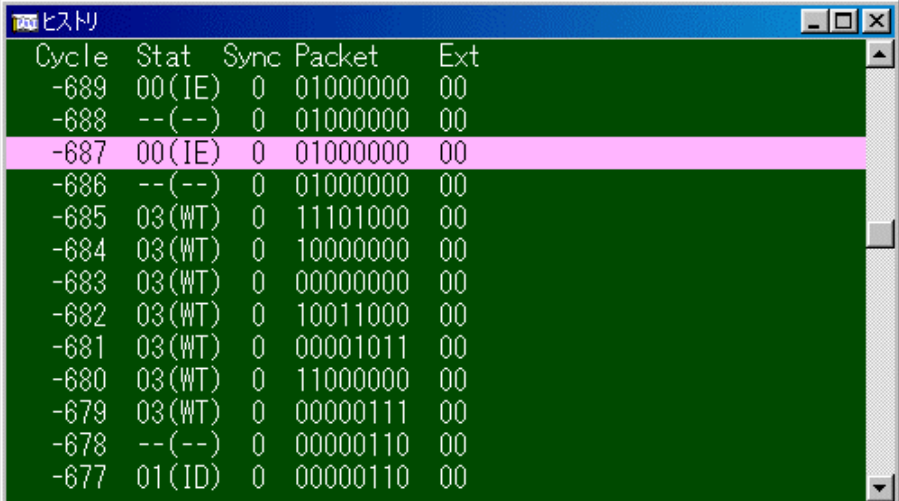

 $5$  ( )

## $3.3.1$

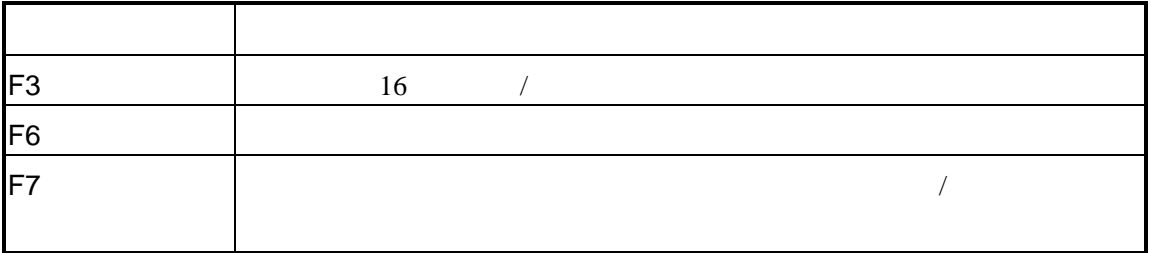

## $3.3.2$

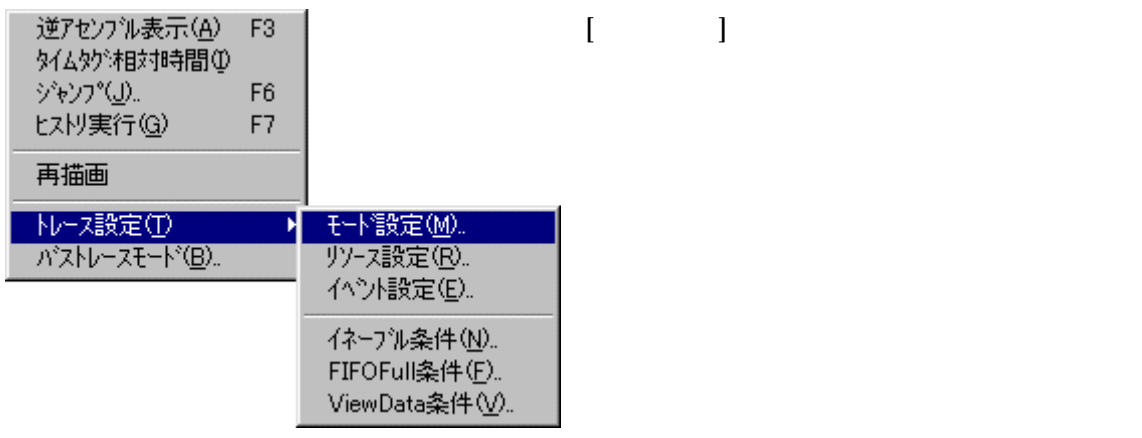

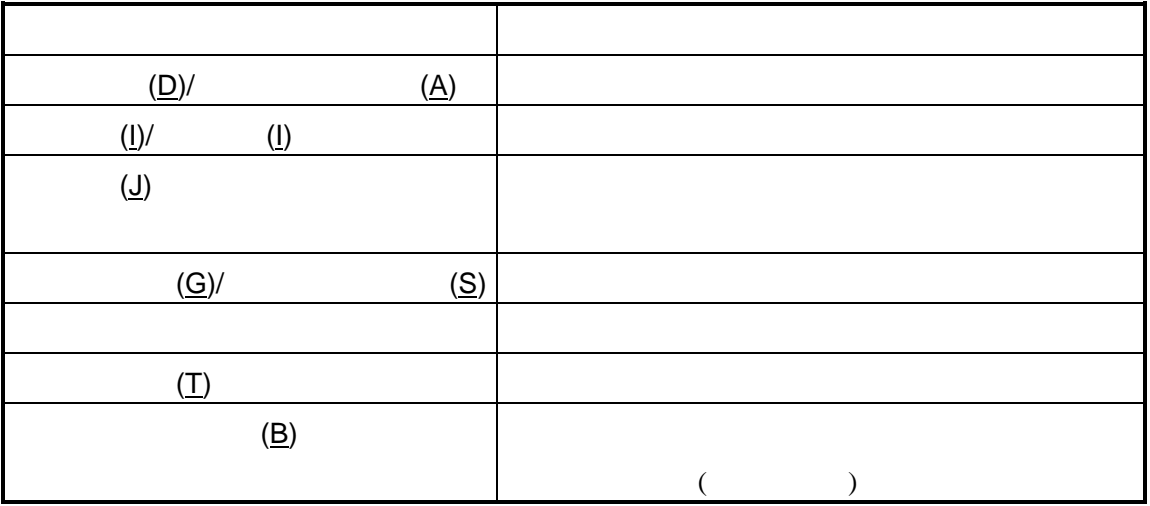

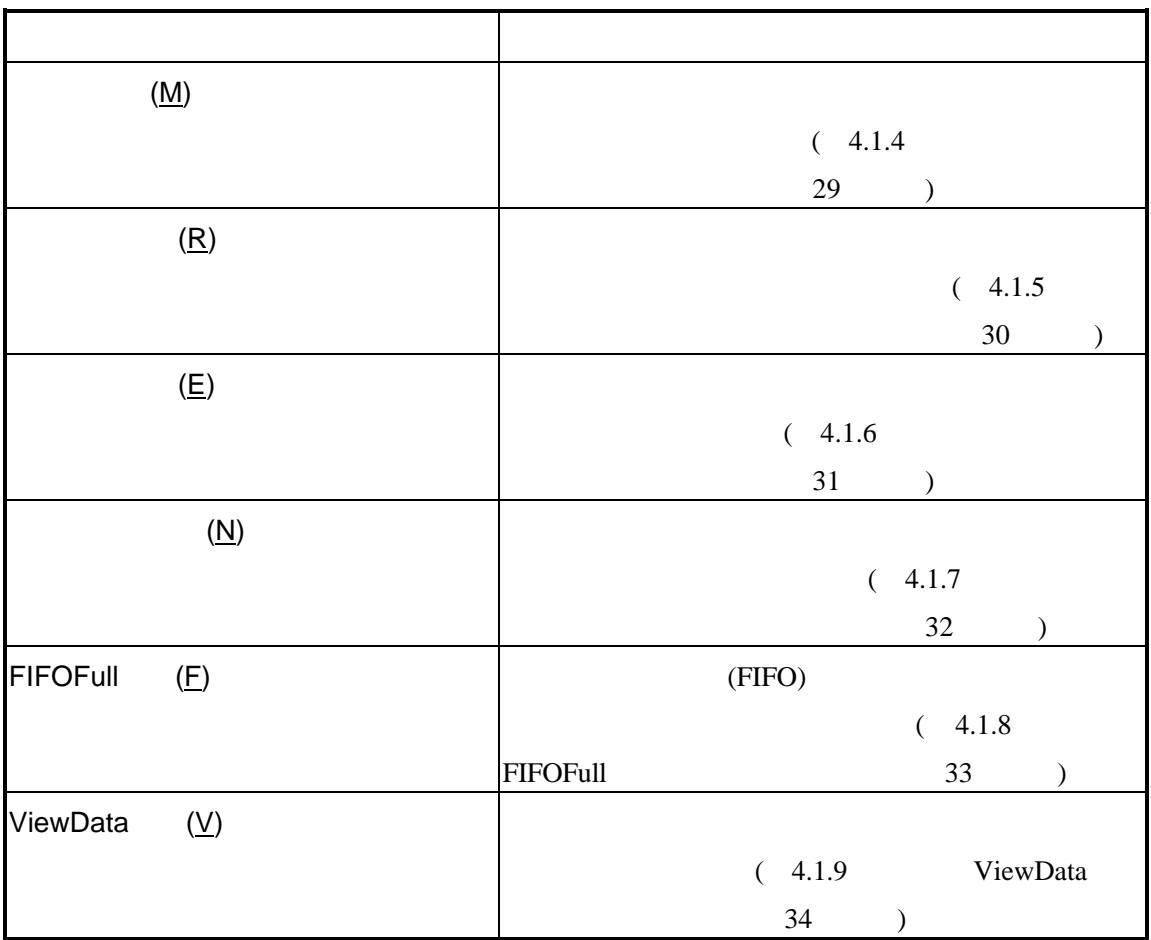

## **3.4 I/O**ウィンドウ

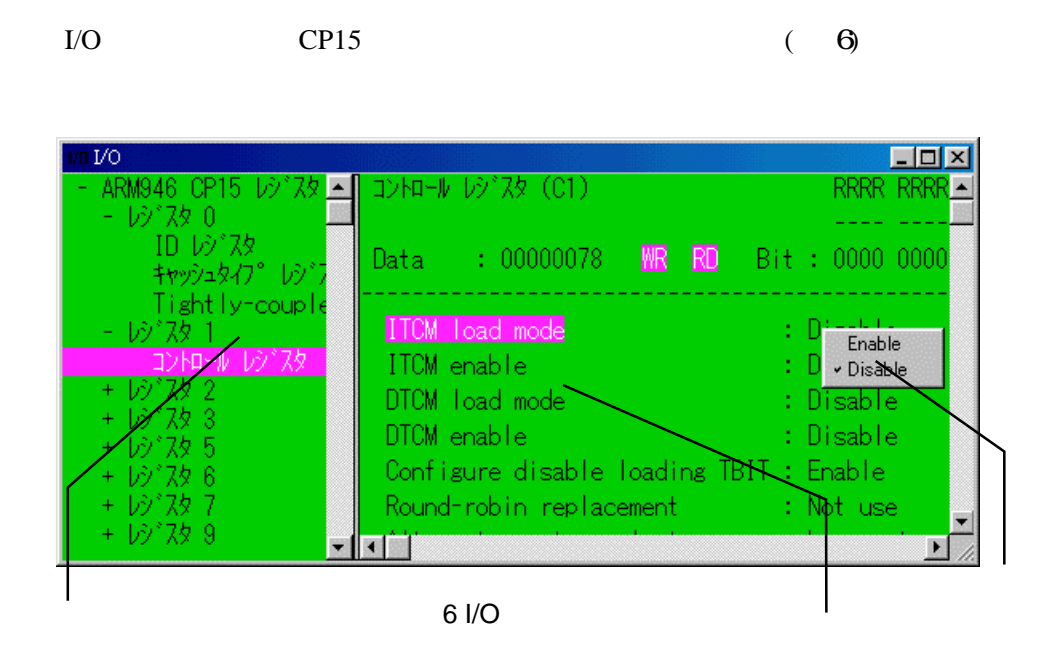

## $3.4.1$  I/O

 $I/O$ 

このショートカットキーはI/Oウィンドウにフォーカスがある場合に適用されます。

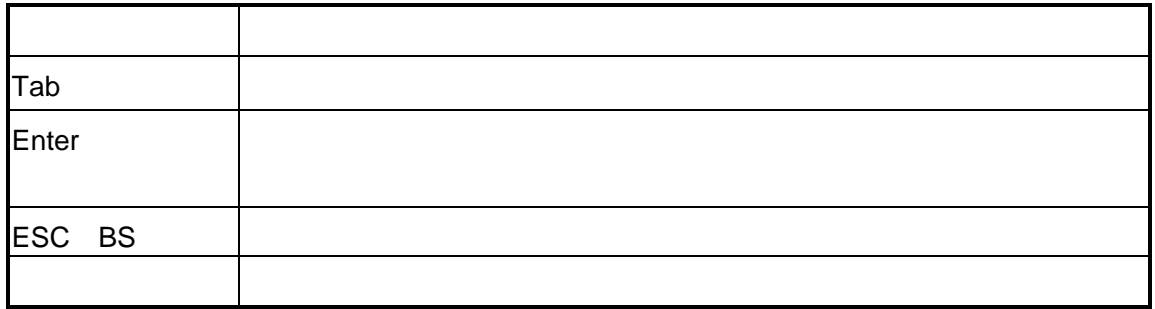

# 3.4.2 I/O

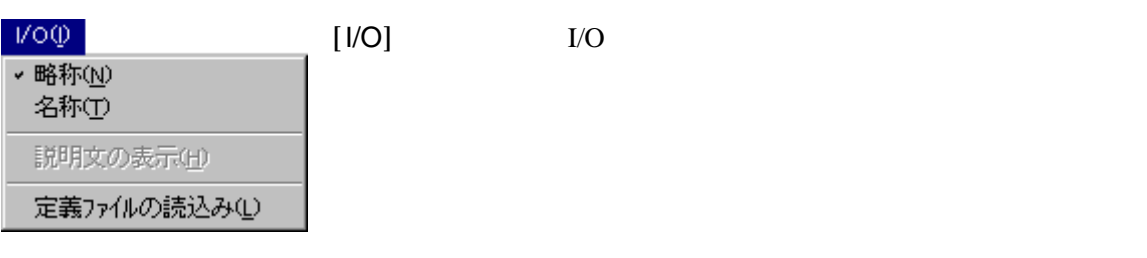

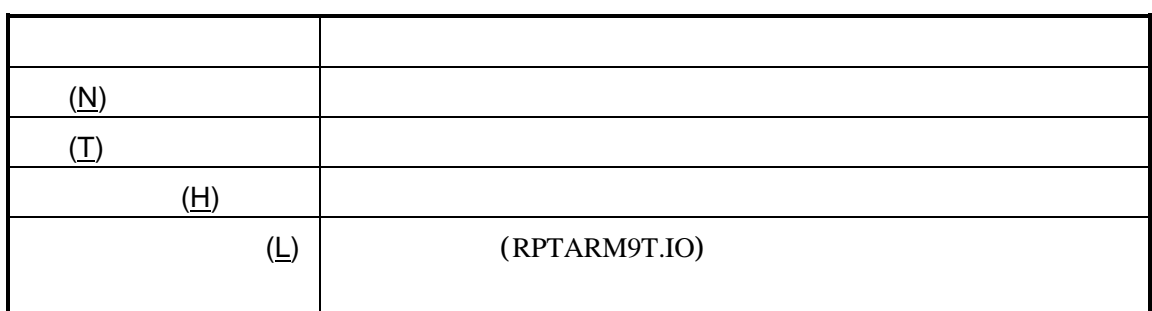

## $3.4.3$  I/O

I/O

I/O
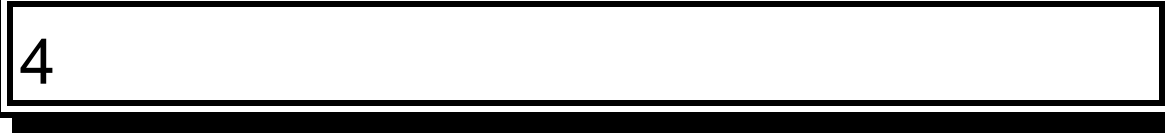

PARTNER-ARM9-TP

 $\sim$ 

# **4.1**

PARTNER-ARM9-TP

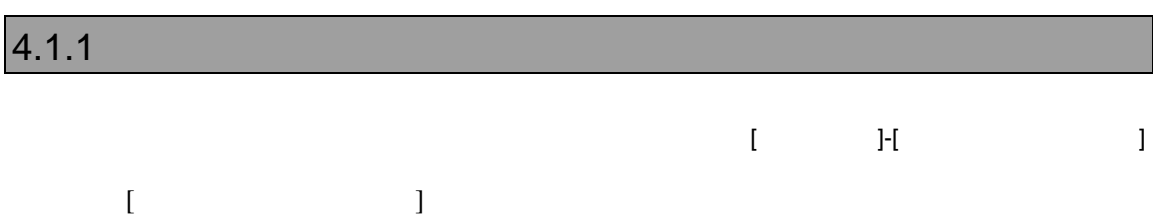

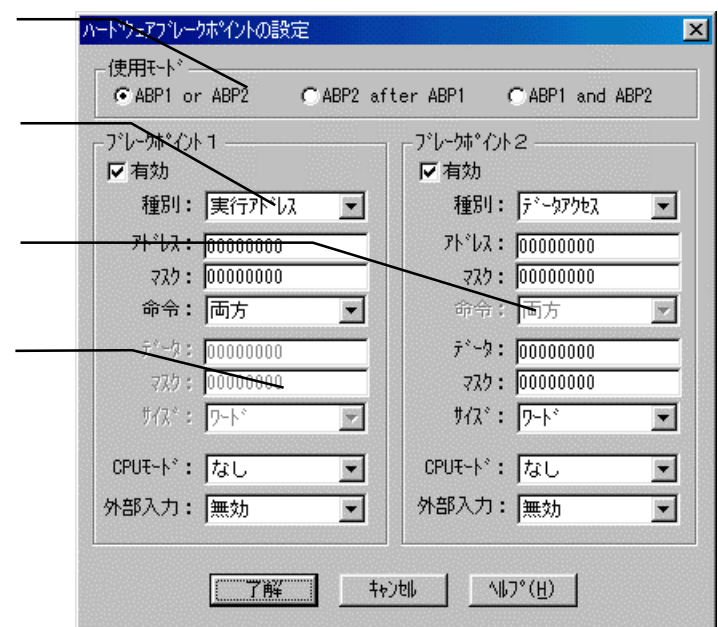

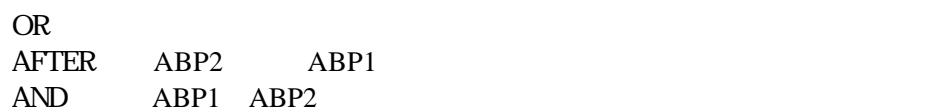

 $($ 

 $\mathcal T$ 

# 4.1.2 CPU

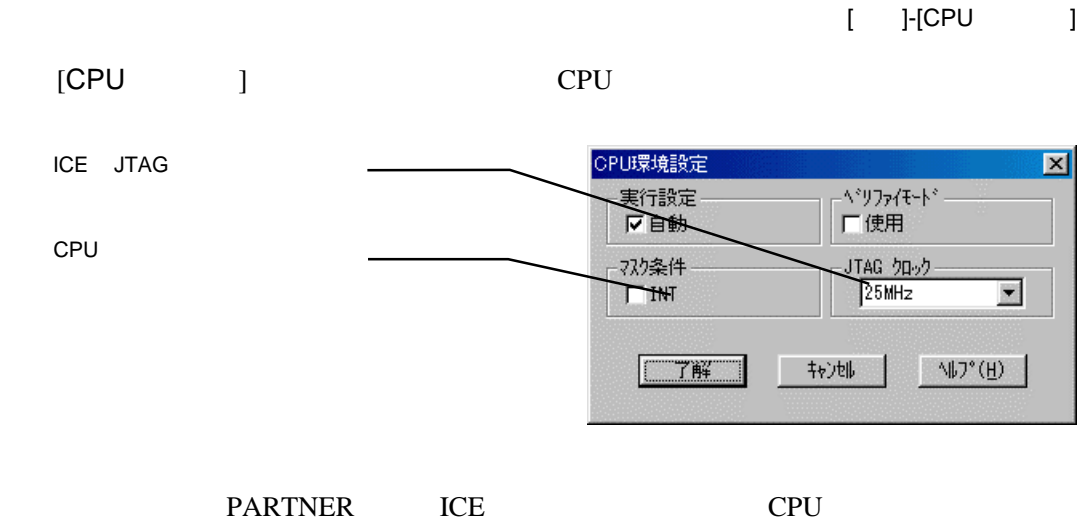

ARM
aRM9-TP
127

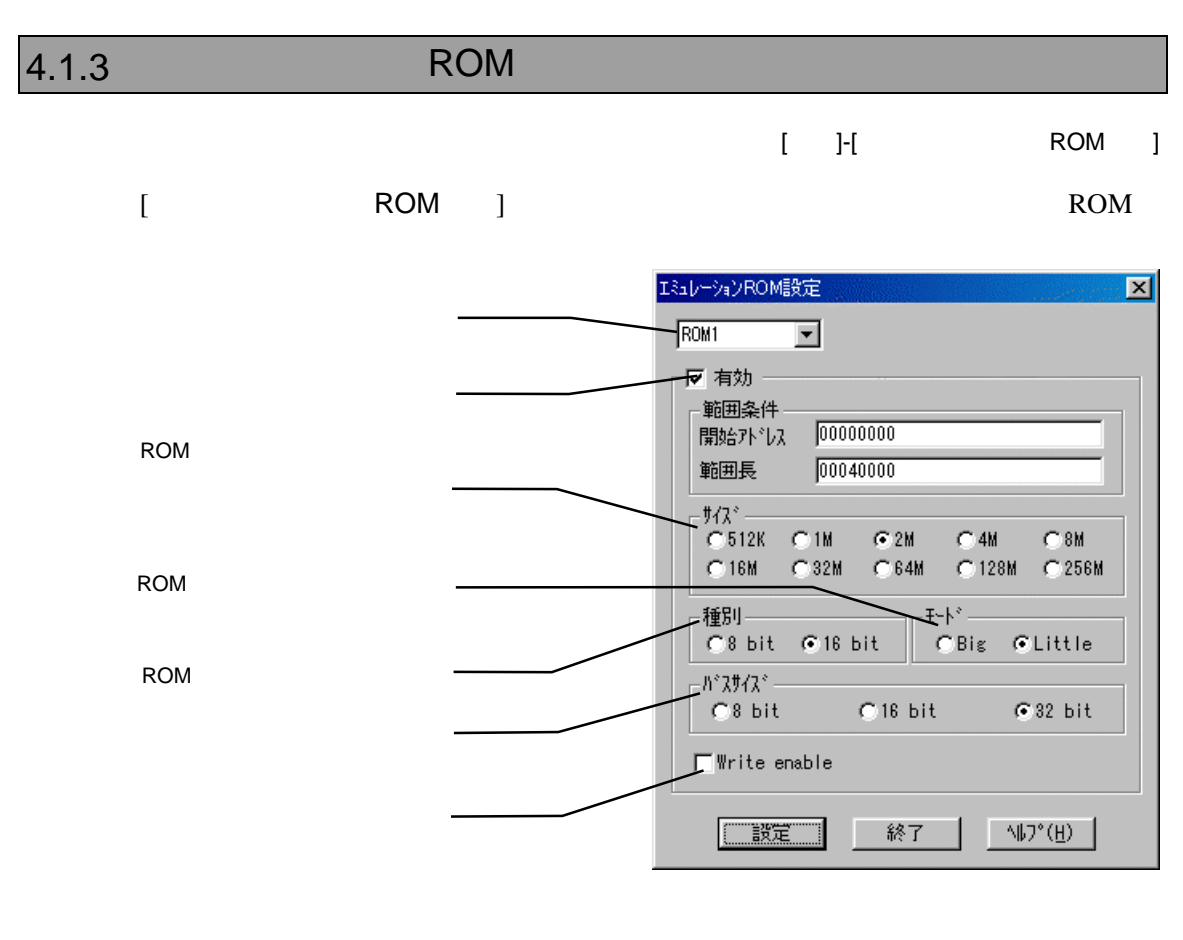

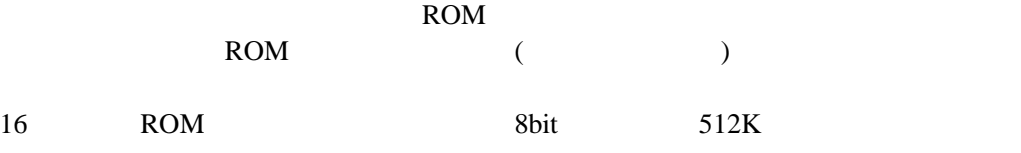

#### **RTE-1000-TP** Write Enable

**RTE-2000-TP** 

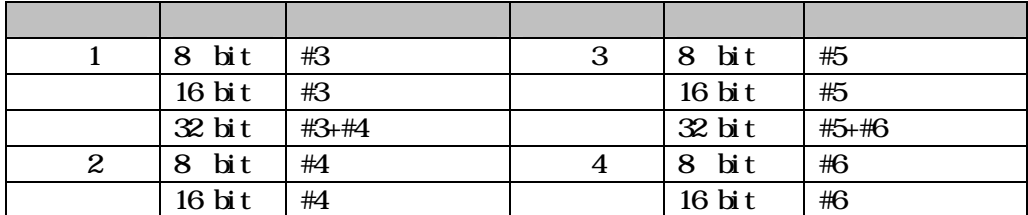

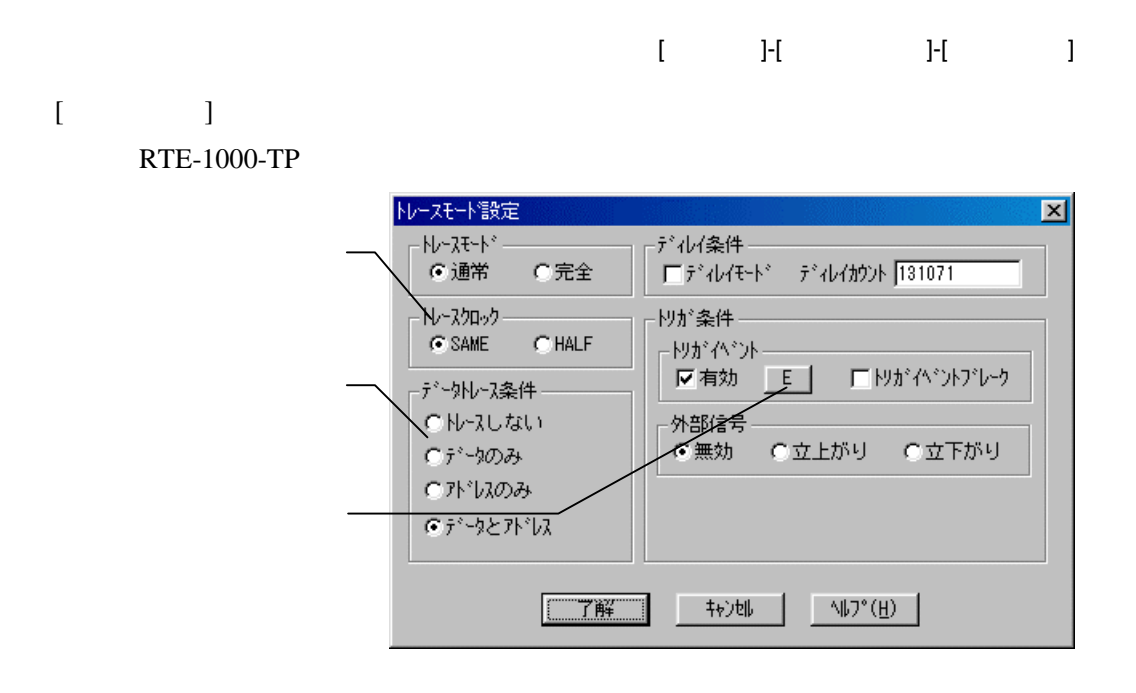

 $CPU$ 

 $CPU$  $CPU$ 4.1.8 FIFOFull  $(33)$  $\sim$ 262143(0x3FFFF)

 $($   $)$  OR

 $4.1.6$  (31)

ARMシリーズ ARM9-TP個別編』- 29

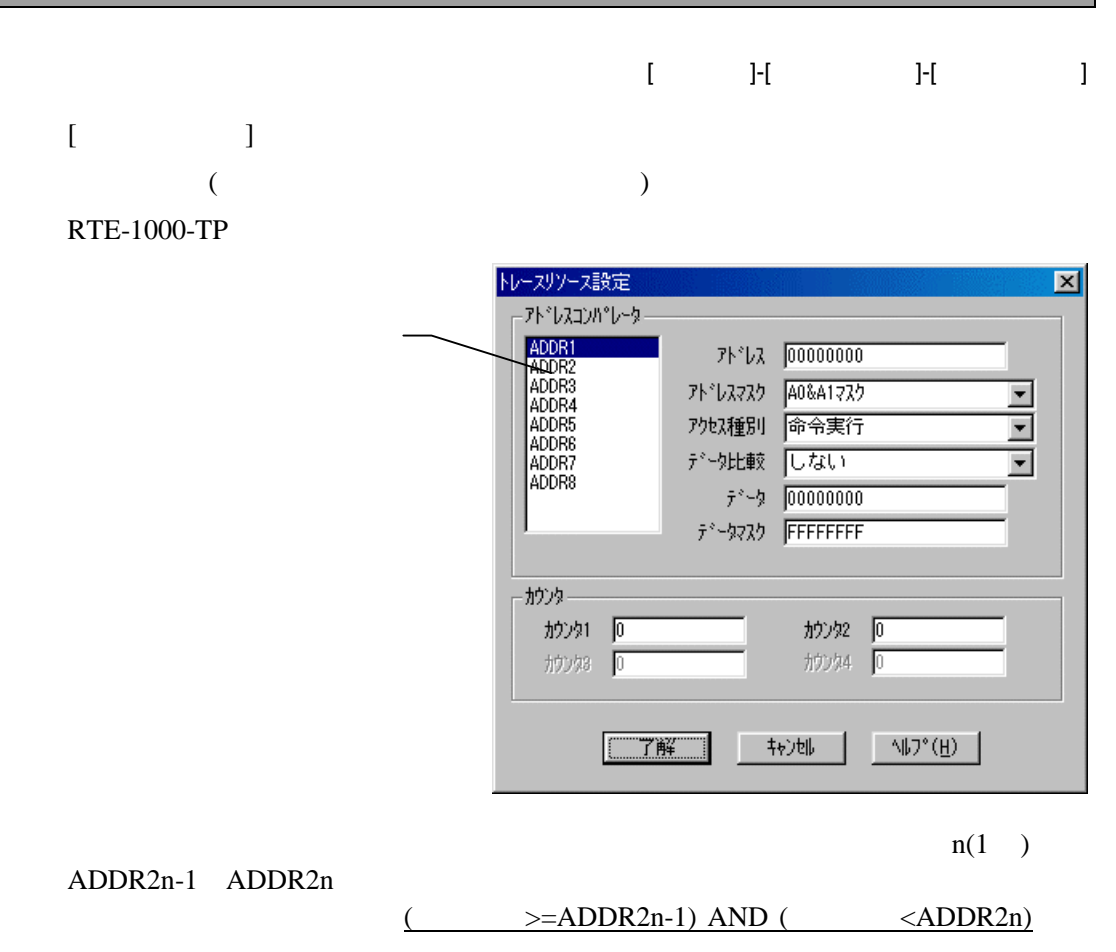

 $\overline{\phantom{a}}$ 

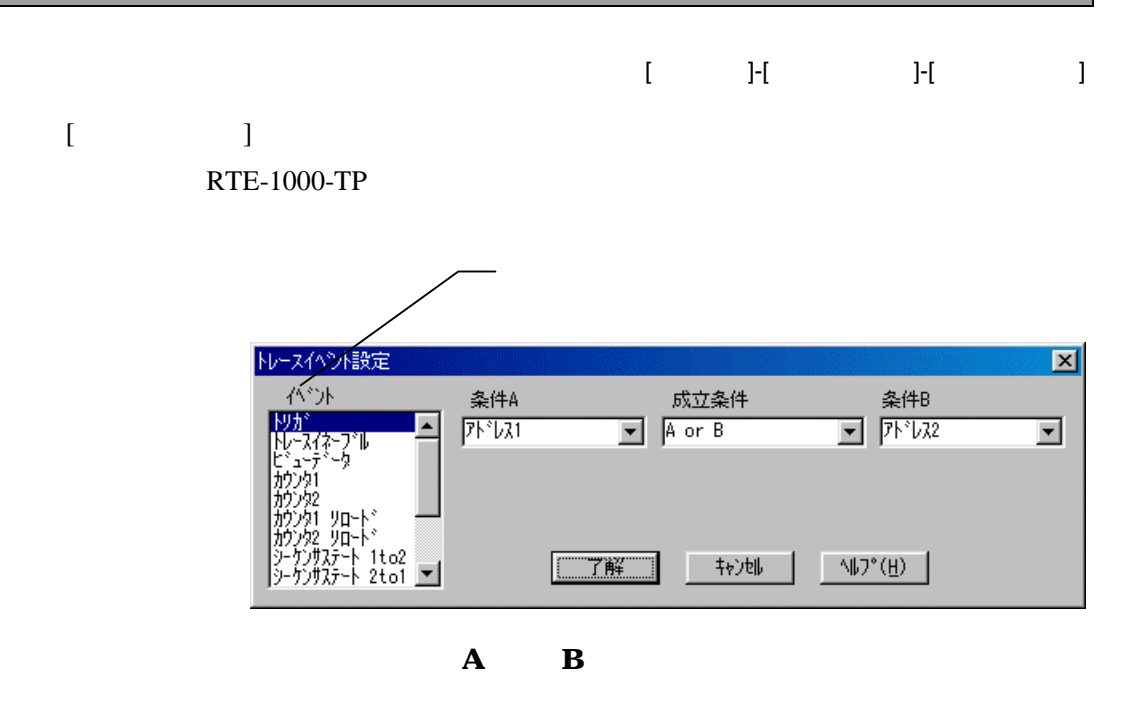

A B

 $A \quad B$ 

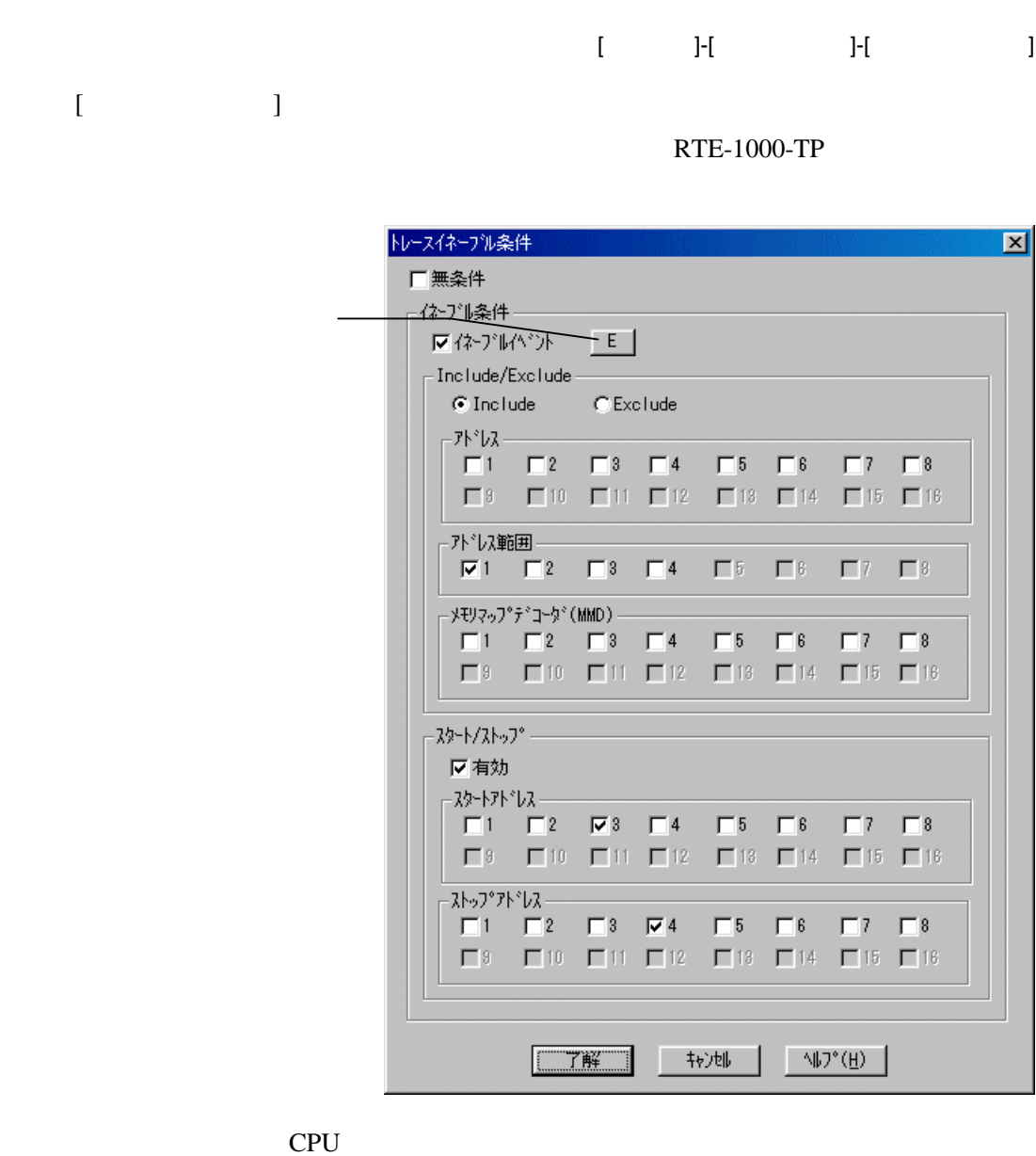

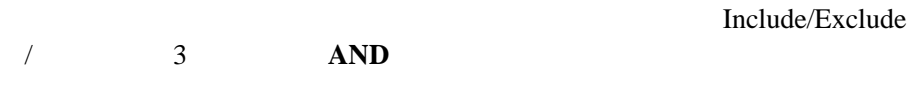

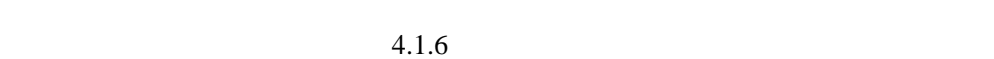

 $(31)$ 

Include/Exclude

Include Exclude

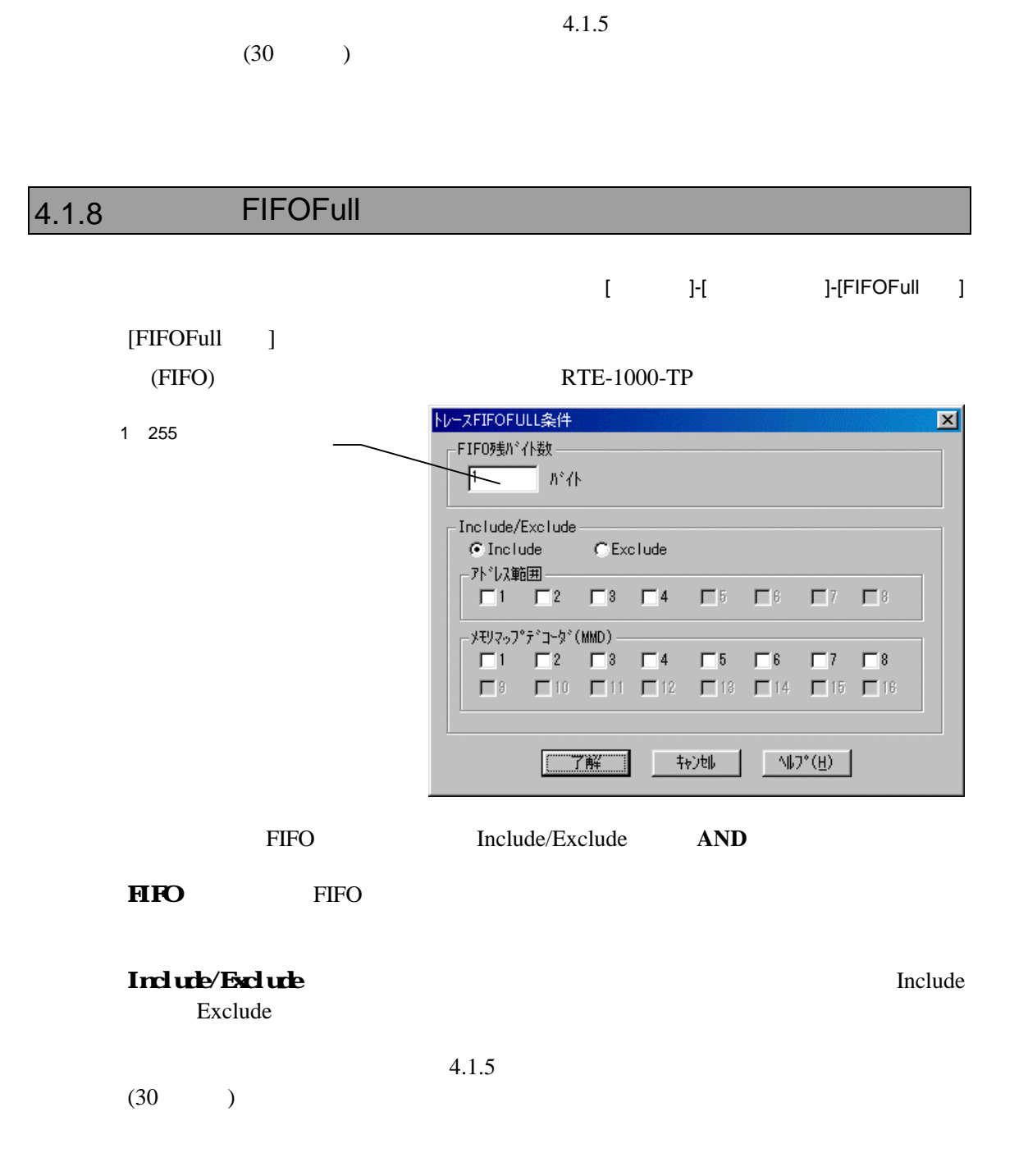

 $AND$ 

Include/Exclude

#### 4.1.9 ViewData [
I-[
I-I I-I I-IViewData [ViewData ] RTE-1000-TP トレースViewData条件  $\overline{\mathbf{x}}$ <del>/iewData</del> ハント  $-$ E 区有効 -Include – Include 石無効 アト・レスー  $\Box$ 1  $\Box$ 2  $\Box$ 3  $\Box$ 4  $\Box$ 5  $\Box$ 6  $\Box$ 7  $\Box$ 8 □ アドレス範囲 ––  $\Box$ 7 -  $\Box$ 8 - $\nabla$  1  $\Box$  2  $\Box$  3  $\Box$  4  $\Box$  5  $\Box$  6 ·メモリマッフ°テ<sup>\*</sup>コータ<sup>\*</sup> (MMD) = Exclude  $-7k^{*}b\lambda$ - $\Box$ 1  $\Box$ 2  $\Box$ 3  $\Box$ 4  $\Box$ 5  $\Box$ 6  $\Box$ 7  $\Box$ 8  $\Box$  3  $\Box$  10  $\Box$  11  $\Box$  12  $\Box$  13  $\Box$  14  $\Box$  15  $\Box$  16 · 가 "以範囲 ——  $\Box$ 5  $\Box$ 6  $\square$ 7  $\square$ 8 ·メモリマッフ°テ<sup>\*</sup>コータ<sup>\*</sup> (MMD) — □ 7解 □  $|$   $+$   $+$   $+$   $+$   $+$   $+$  $\mathbb{N}$   $\mathbb{U}^*(\underline{\mathbf{H}})$ (ViewData ) Include Exclude 3 **AND**  $\text{Vick}$  4.1.6 (31)  $\overline{z}$ Include Exclude Include Exclude  $4.1.5$  $(30)$

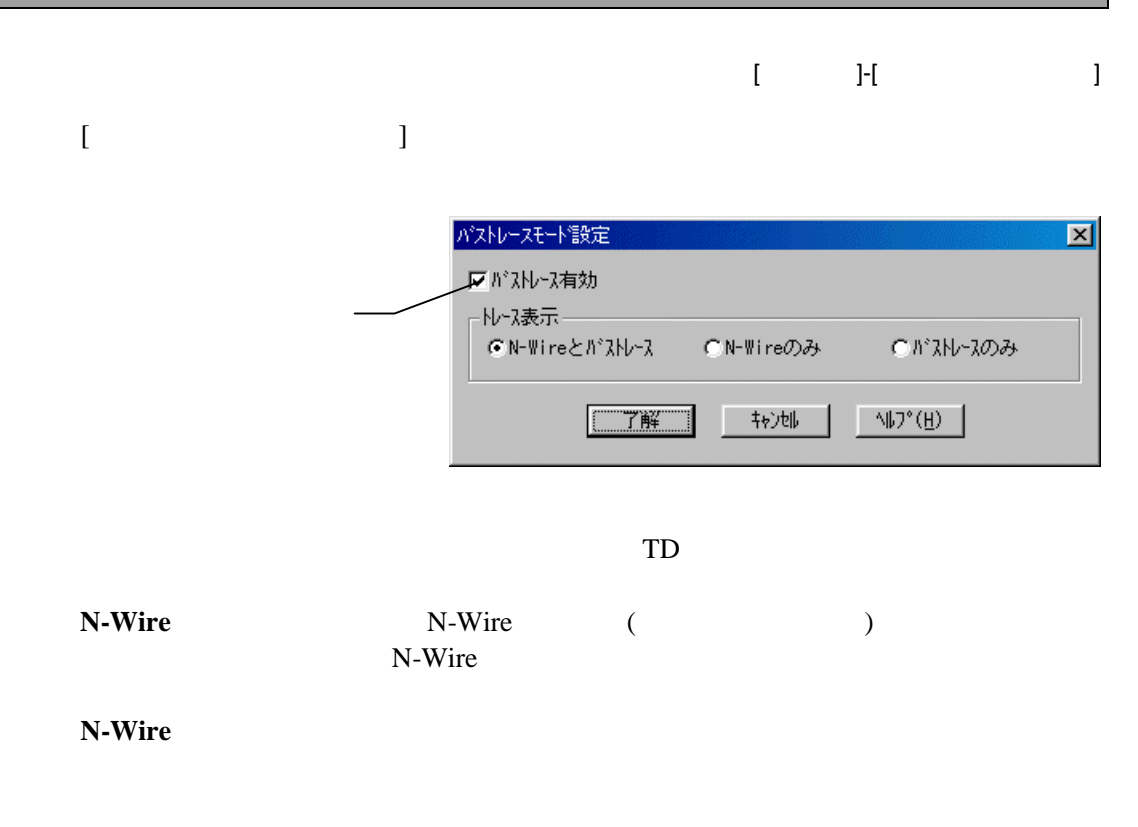

KIT-BTRC-xxx

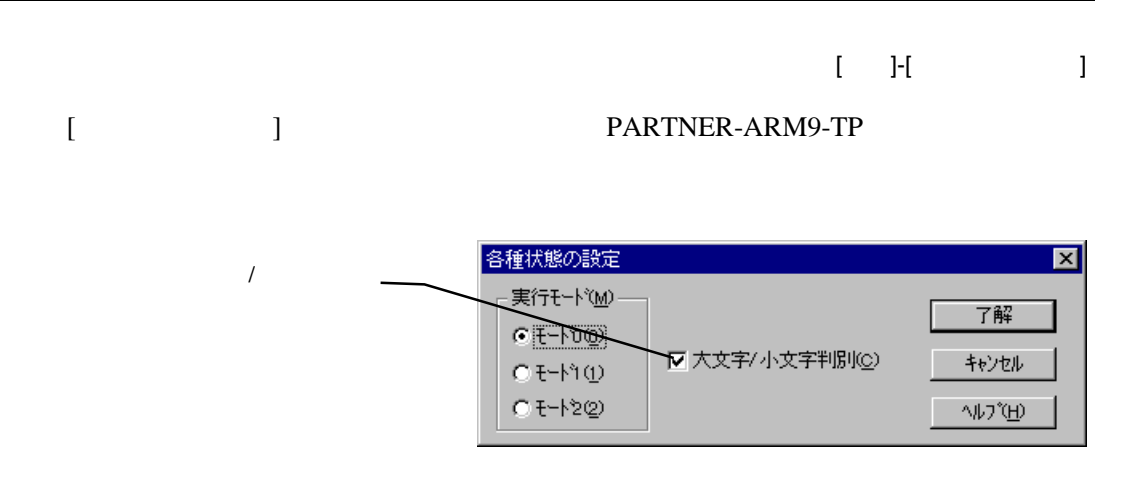

PARTNER-ARM9-TPでは、特別な制御を行っていません。デフォルト(モード0)

 $($ 

# 5 ARM/Thumb

PARTNER-ARM9-TP CPU ARM Thumb

ARM Thumb

ARM
aRM9-TP
37

# 5.1ARM/Thumb

PARTNER-ARM9-TP Thumb ARM/Thumb

 $5.1.1$ 

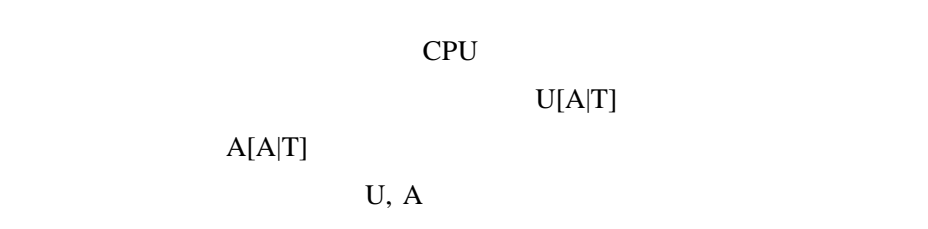

 $CPU$ 

 $5.1.2$ 

**Thumb** 

デバッグ情報と実際のCPUの実行モードが異なる場合は、ブレークが正常に行

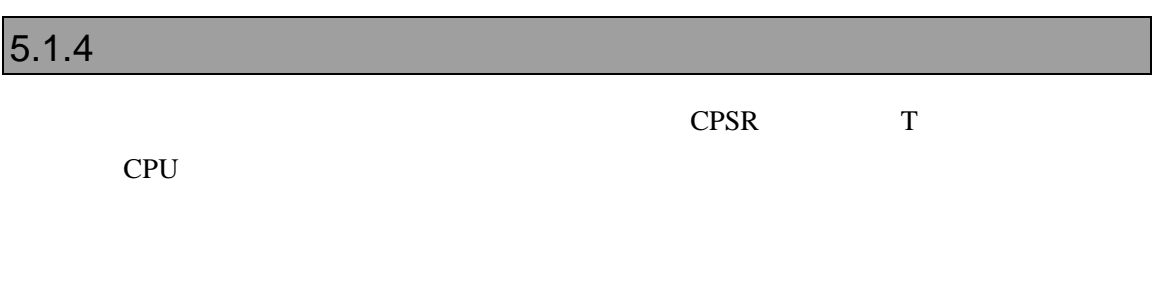

# $5.1.5$

# 6

PARTNER-ARM9-TP CPU

RTE-2000-TP

# **6.1**

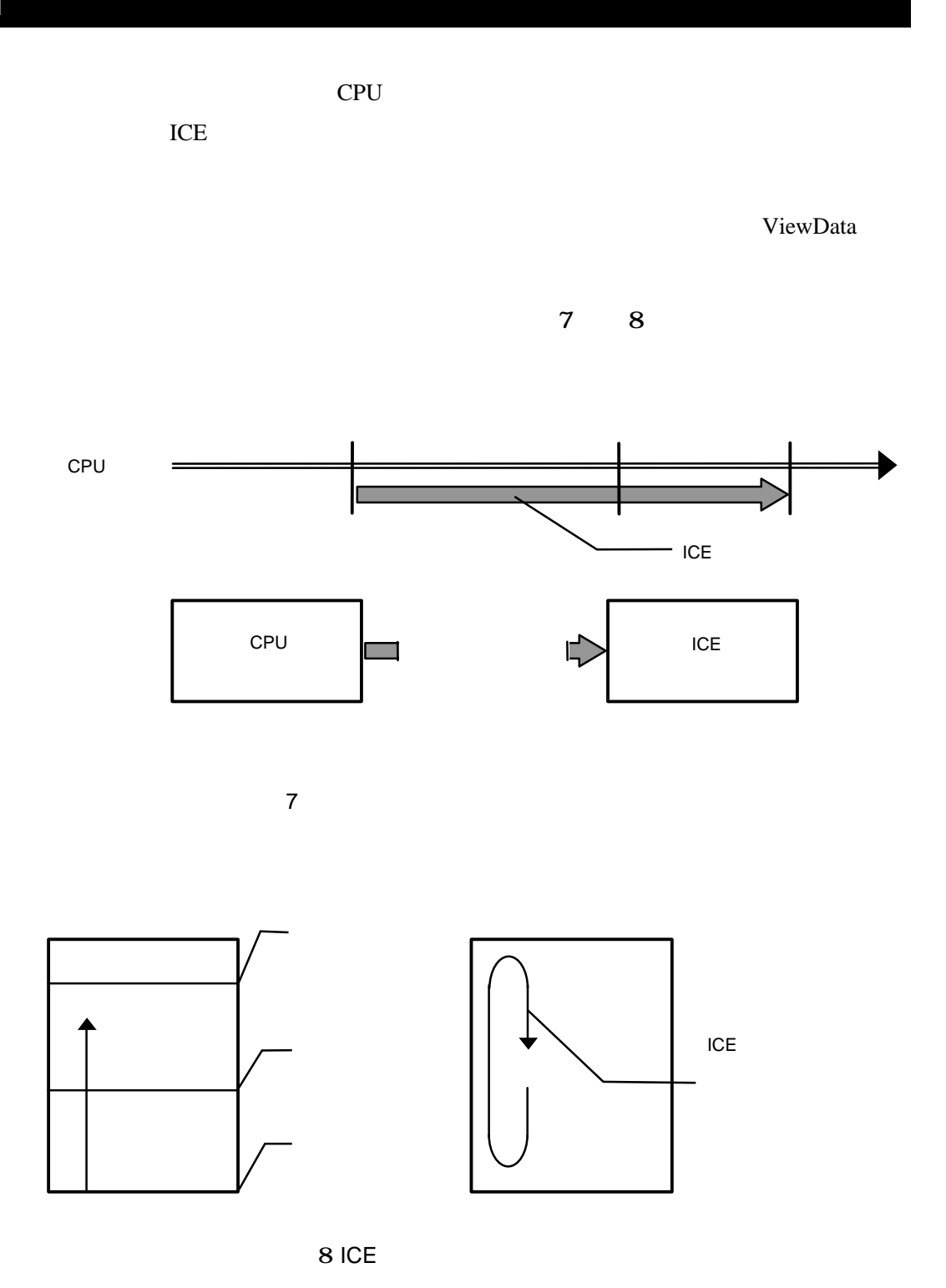

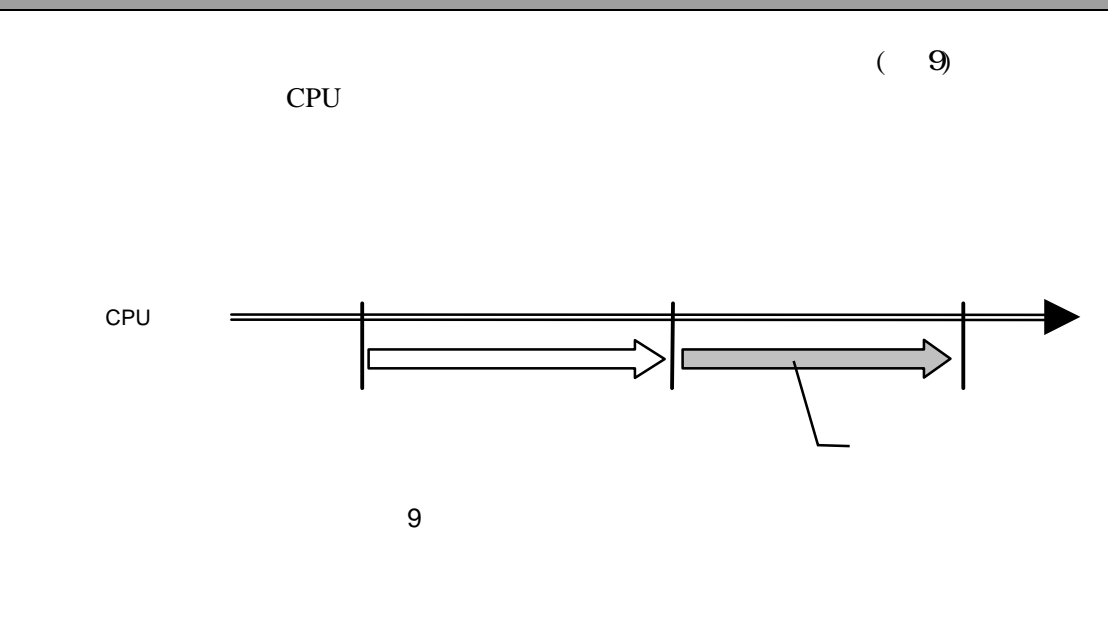

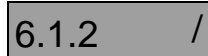

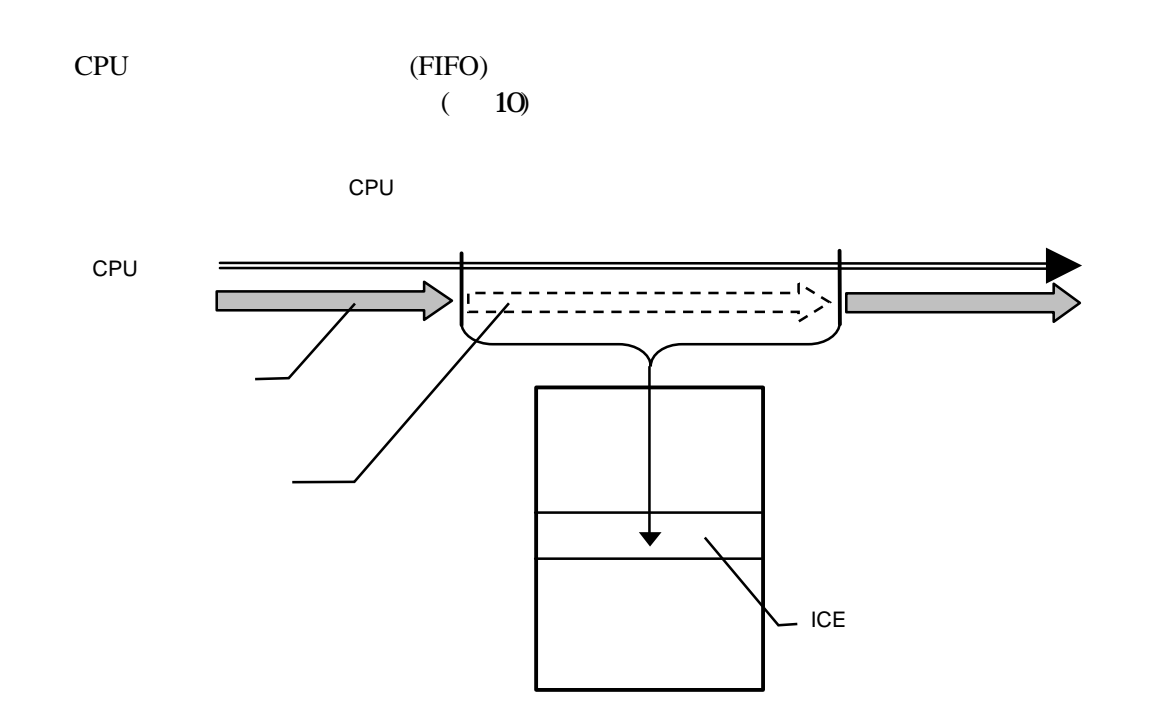

10

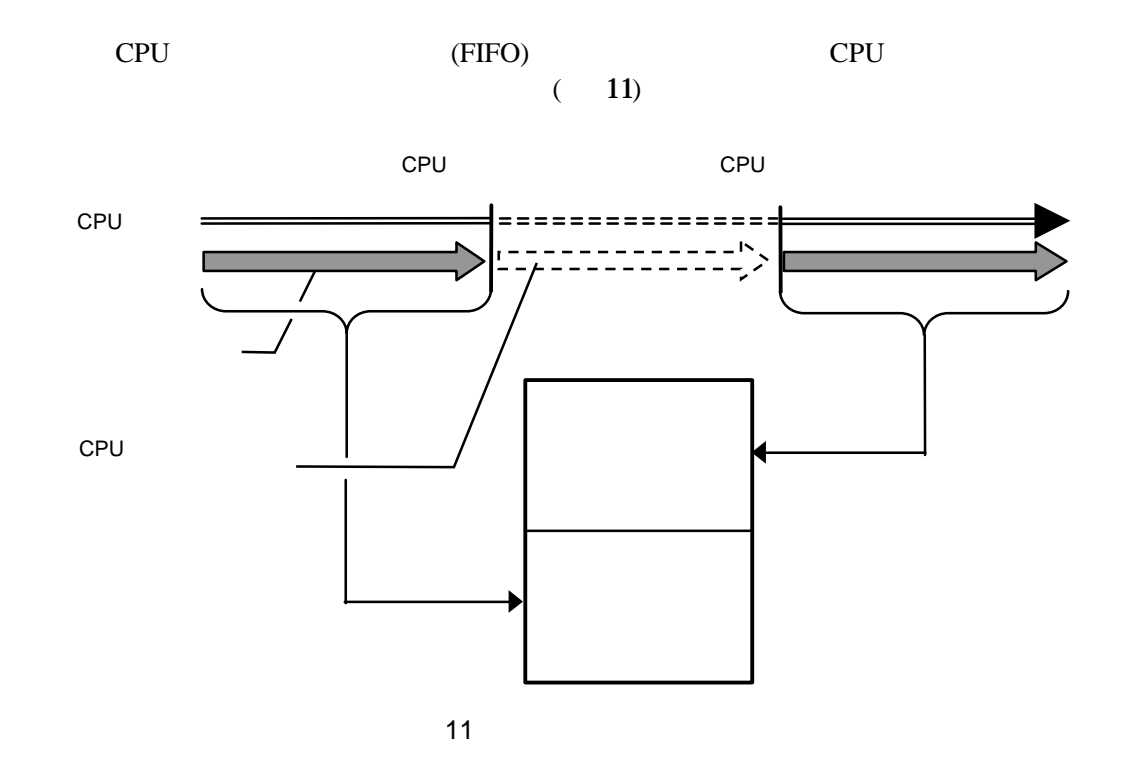

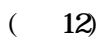

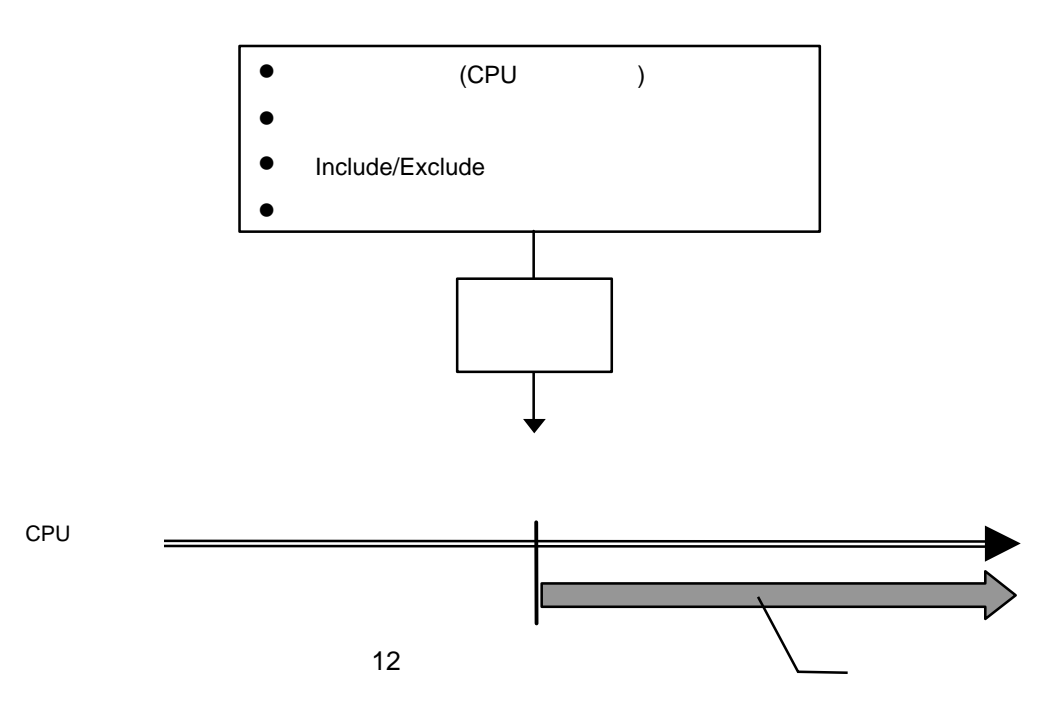

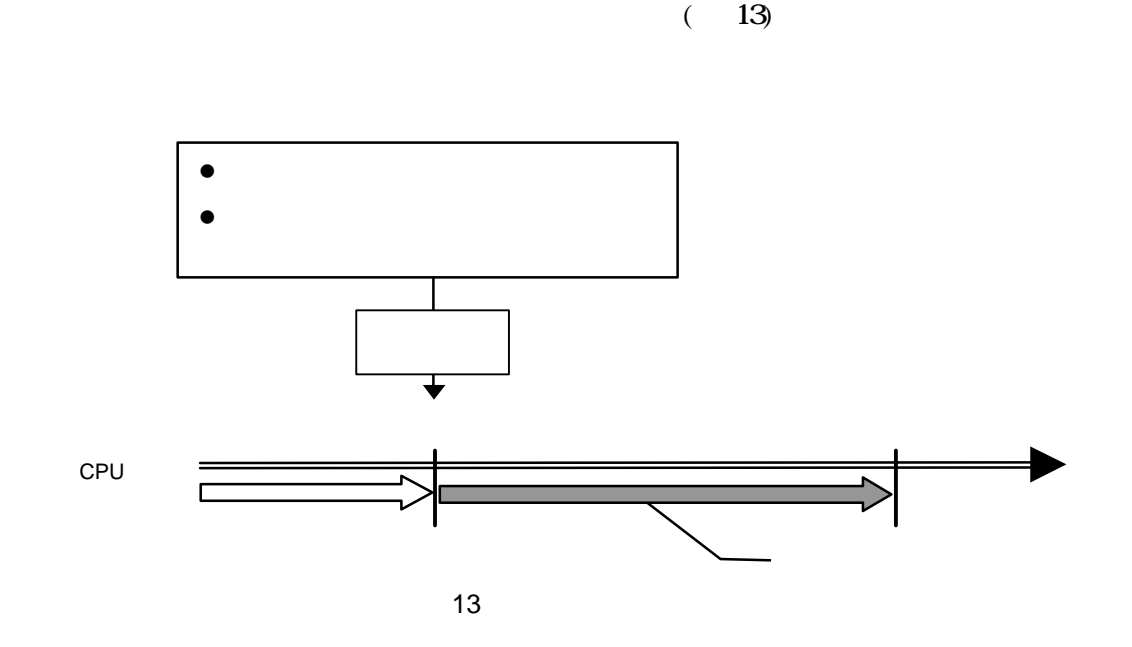

 $6.1.5$ 

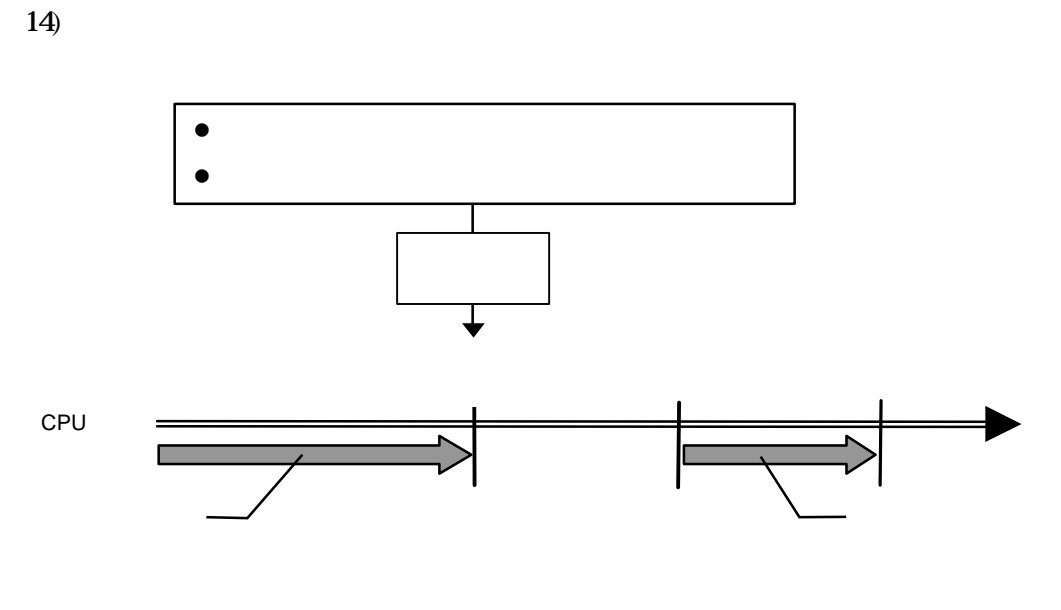

 $\epsilon$ 

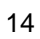

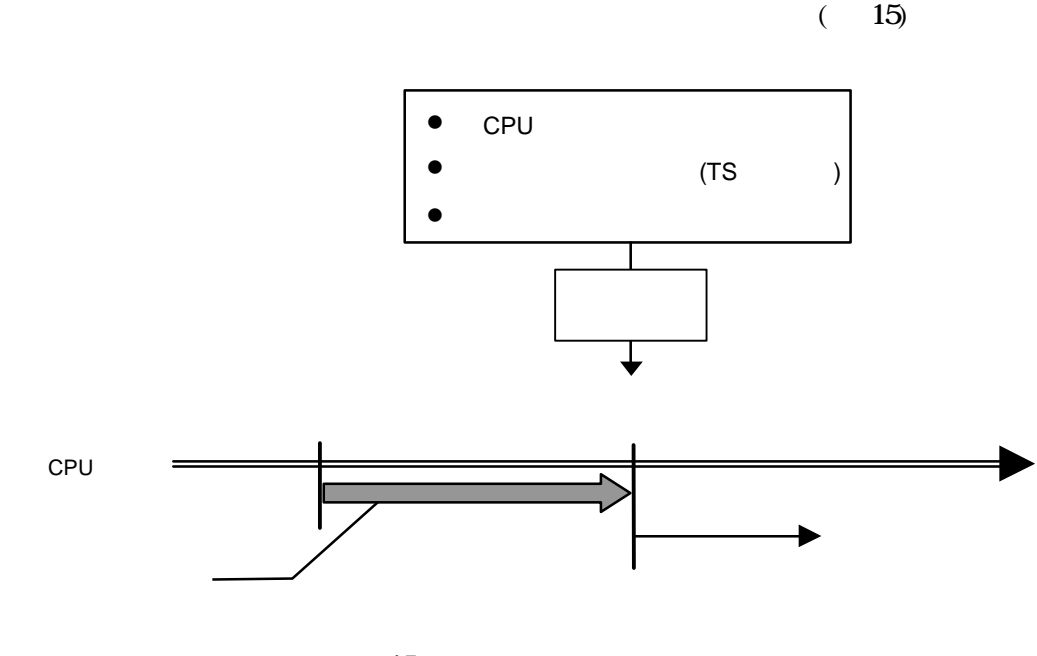

15

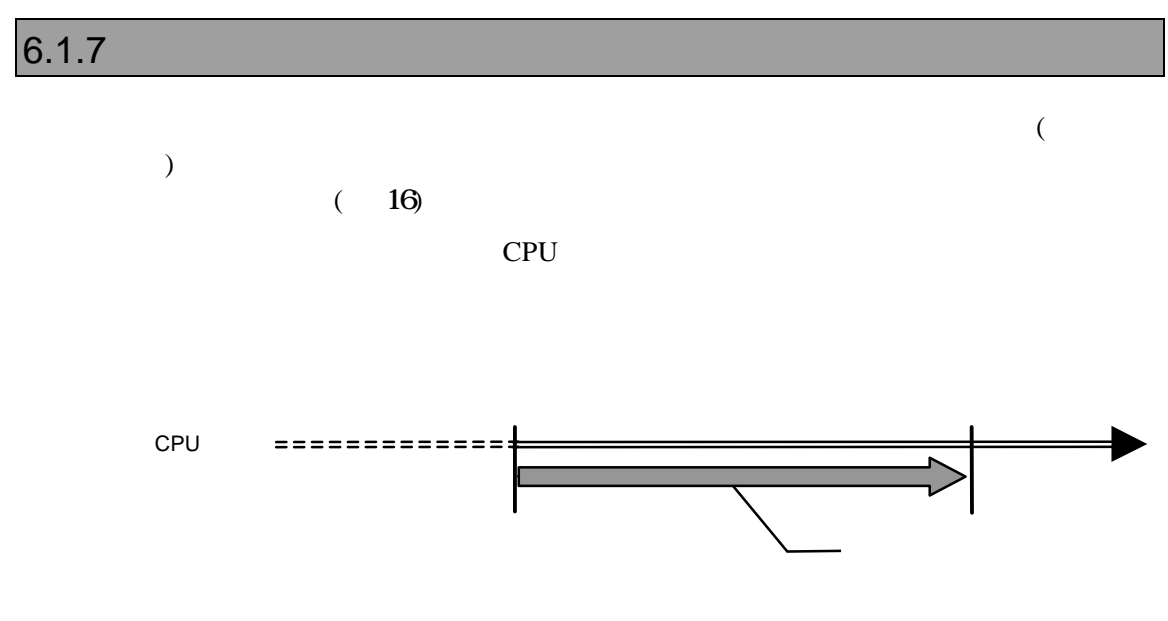

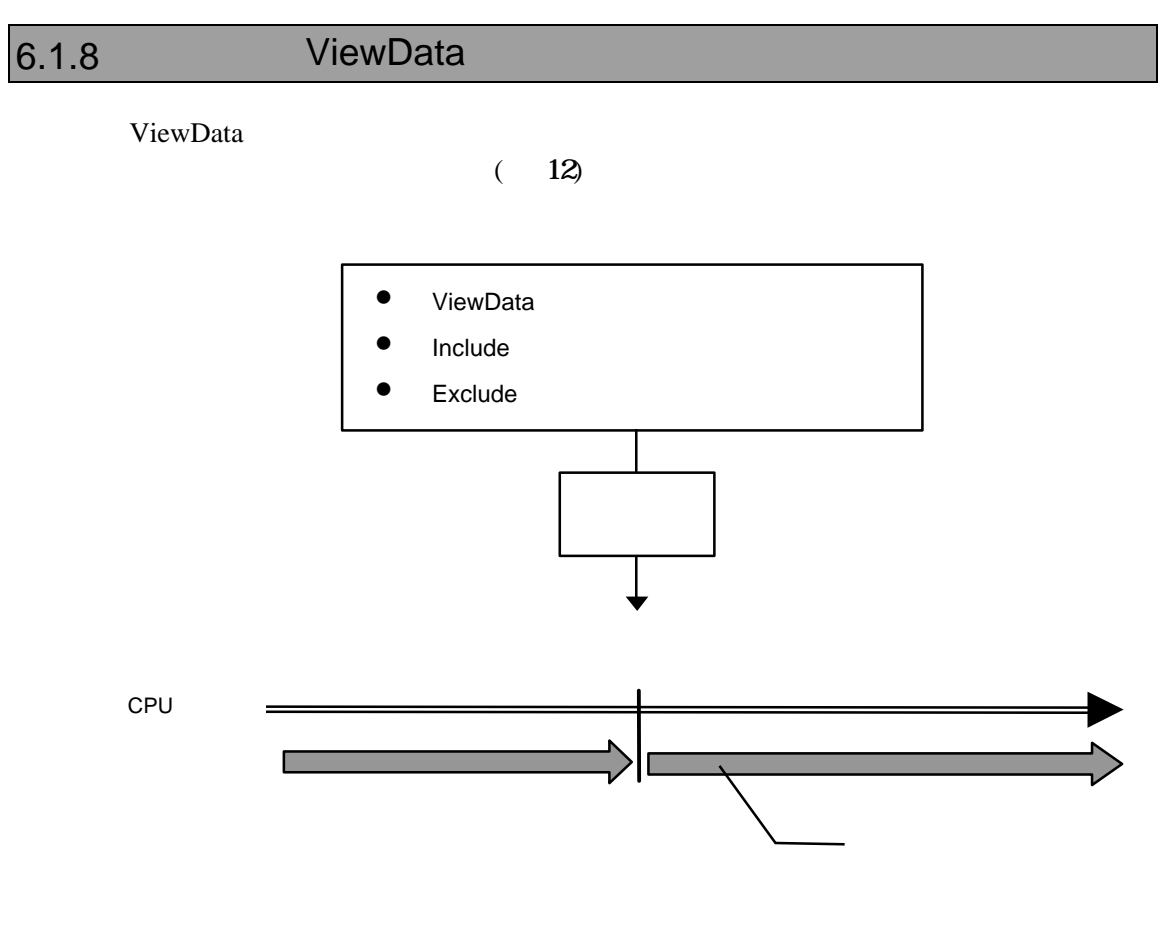

17 ViewData

# **6.2**

# $6.2.1$

 $ICE$ 

# $6.2.2$

PARTNER-ARM9-TP ICE

# **6.3** バストレースについて

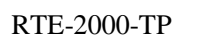

レーストレースに<br>ICE

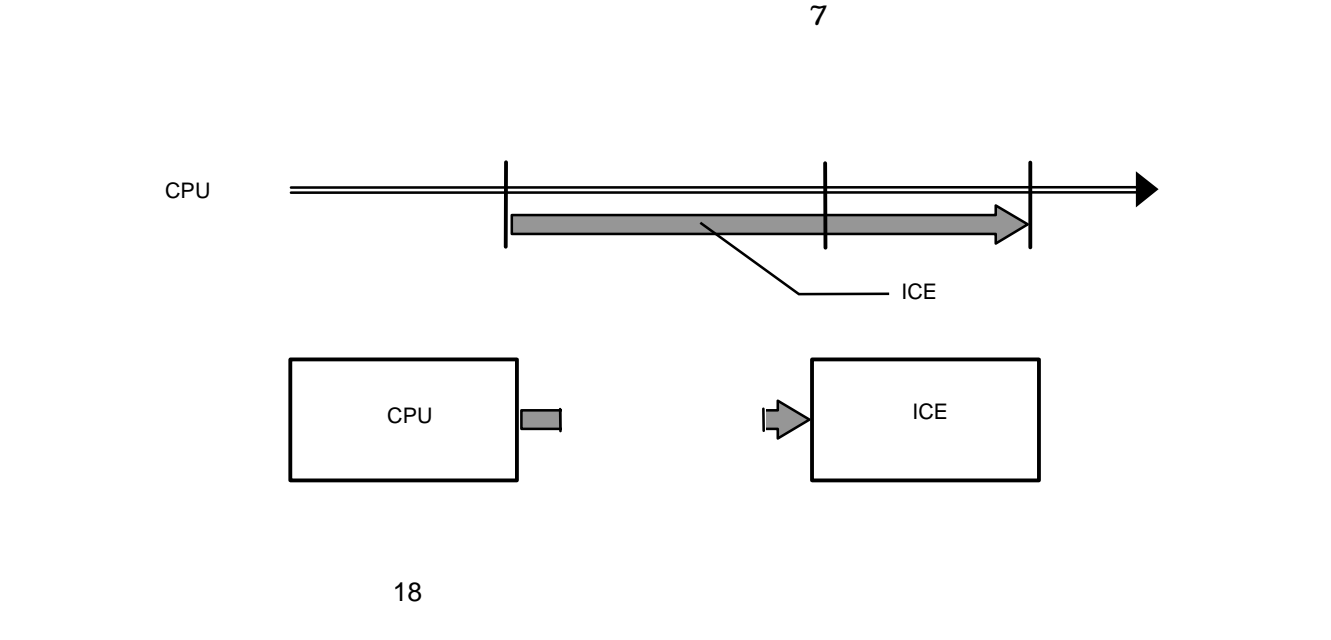

KIT-BTRC-xxx

## $6.3.1$

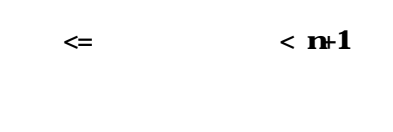

 $ICE$ 

ータ値以外の項目は'---'の形式で表示されます。

#### KIT-BTRC-xxx

# 7 コマンドリファレンス

#### PARTNER-ARM9-TP

 $($ 

# **7.1** コマンド解説の規約

PARTNER-ARM9-TP

 $([-...])$  2

 $({...})$  | PARTNER-ARM9-TP

# **7.2** 機能別コマンド

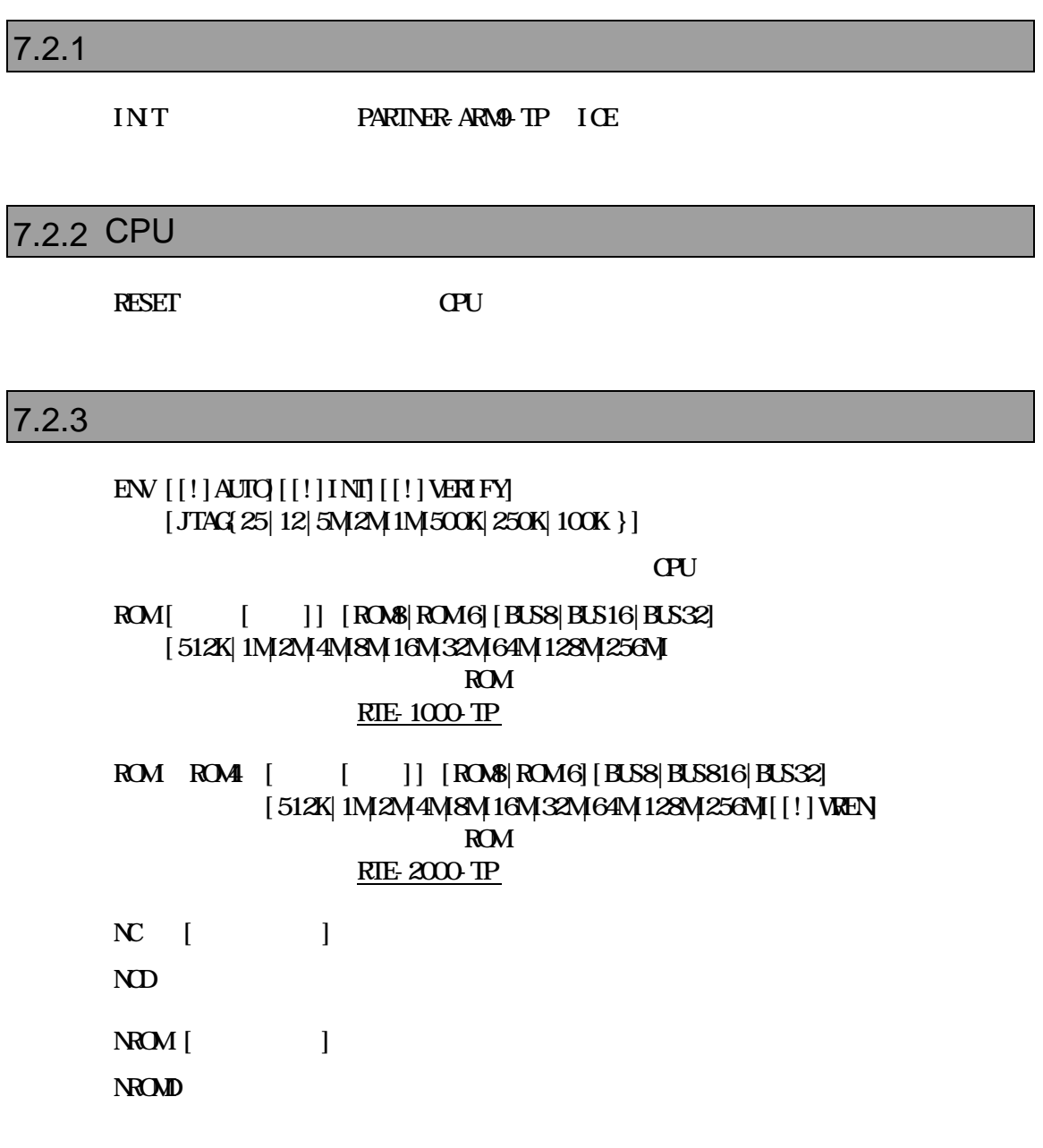

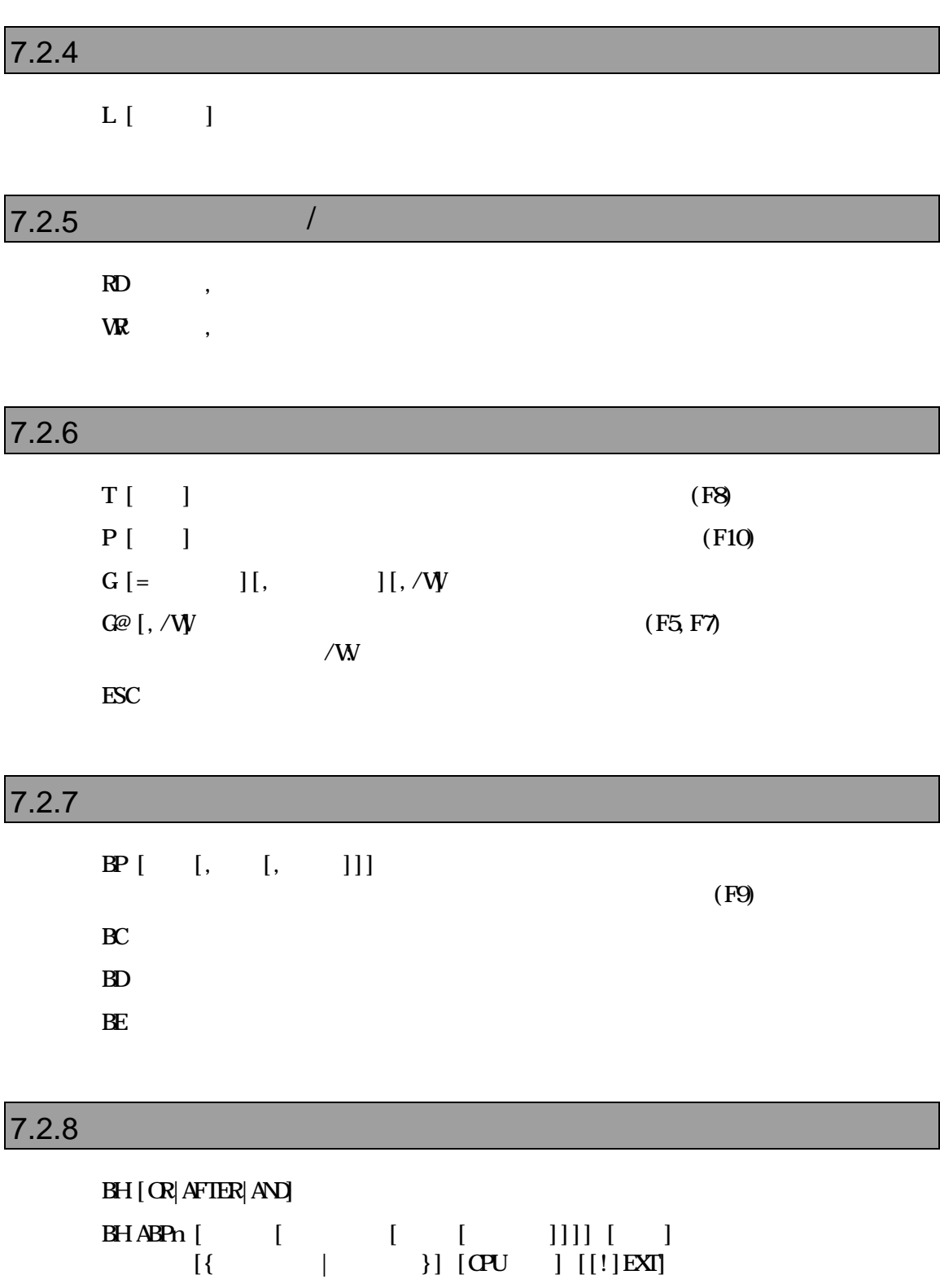

BH ! ABPn

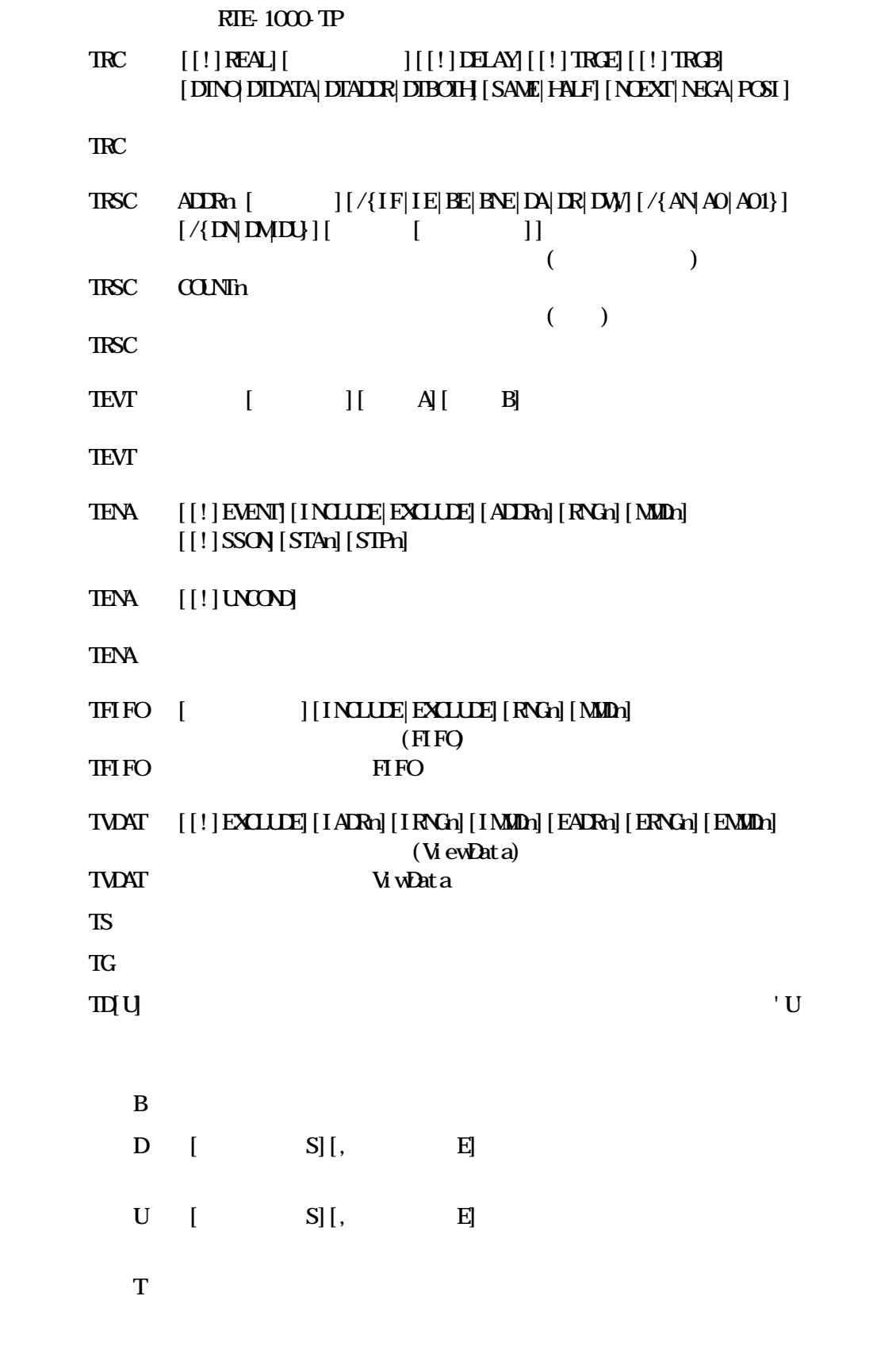

#### BIRC <sub>2</sub>

BTRC [[!]ENABLE] [BOTH|NWIRE|BUSTRACE]

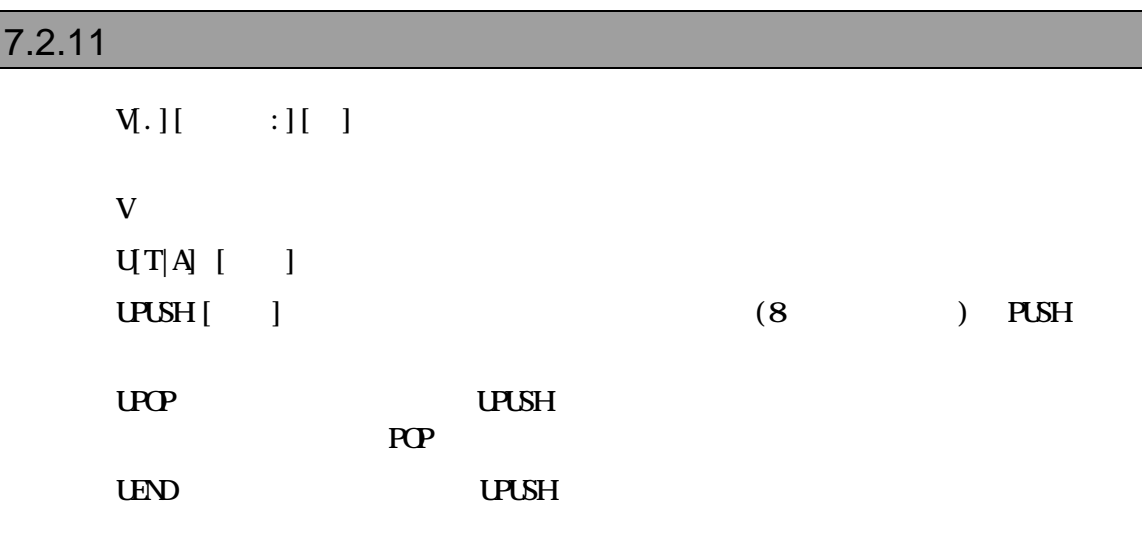

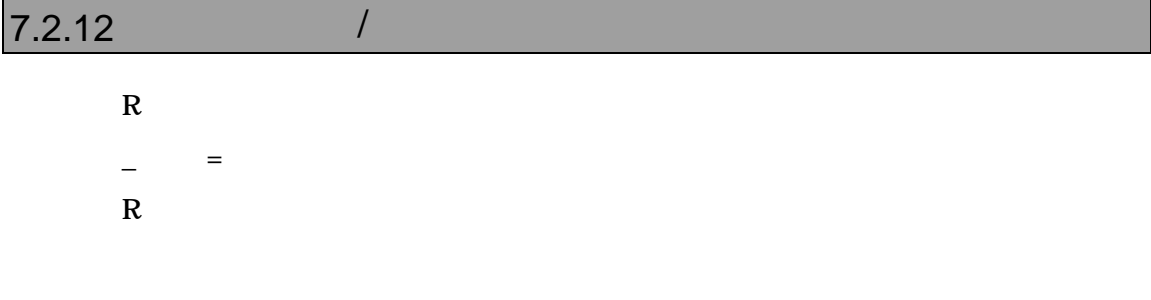

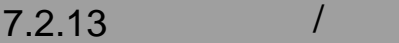

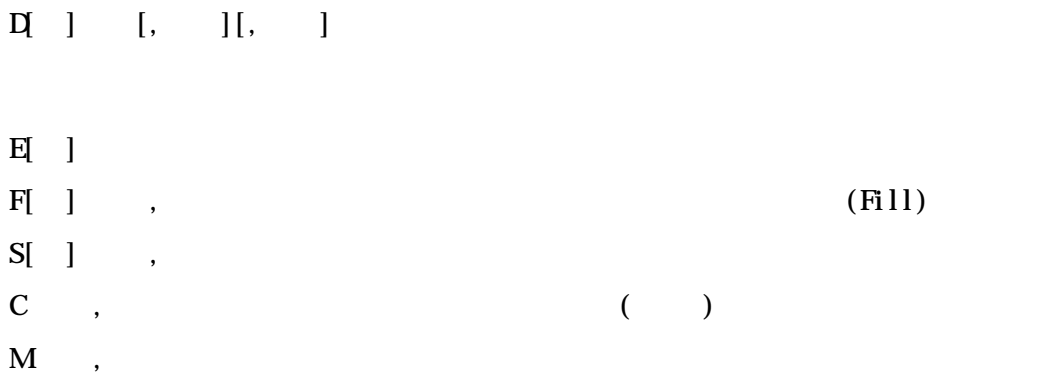

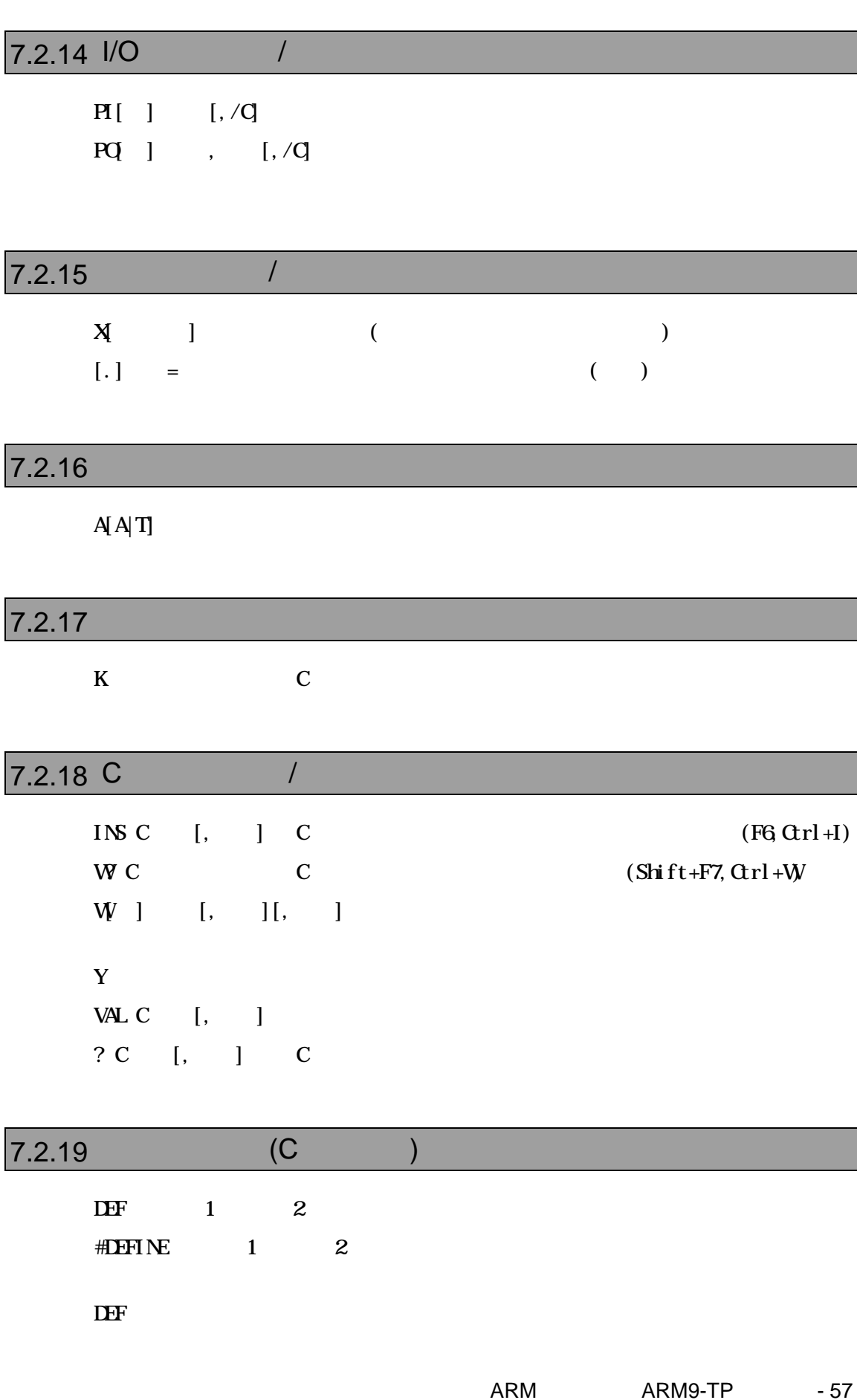

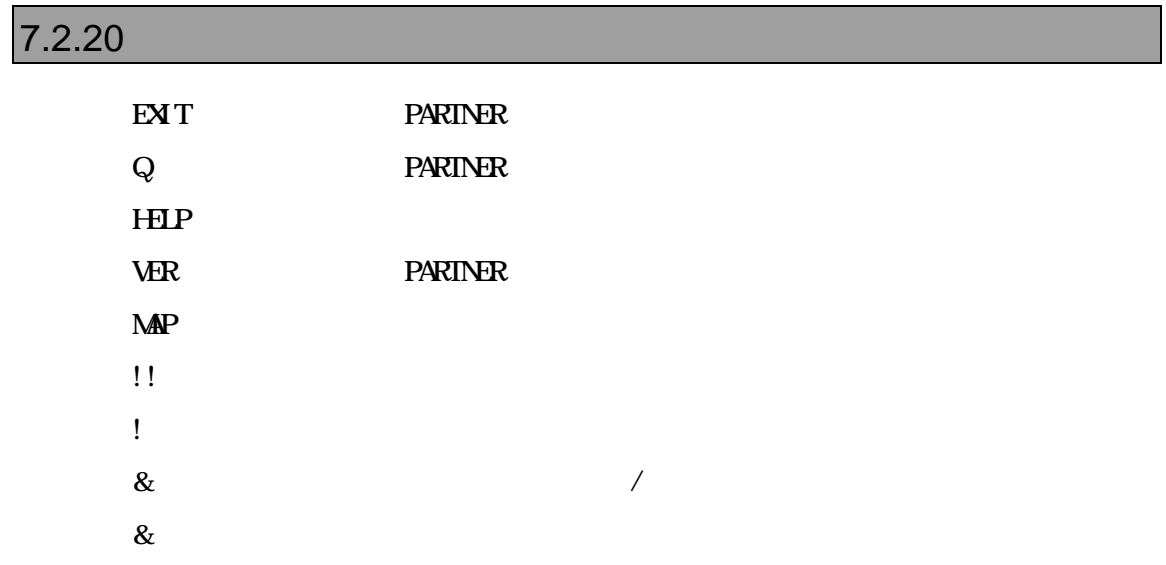

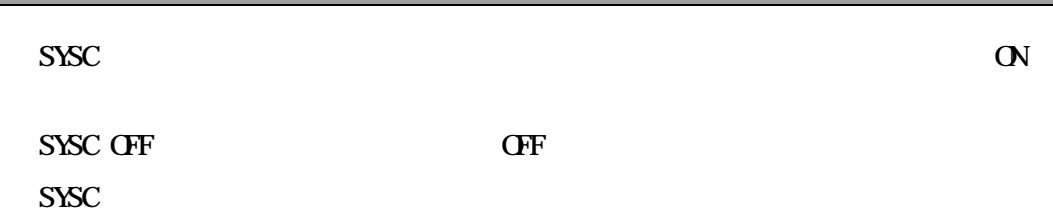

## $7.2.22$

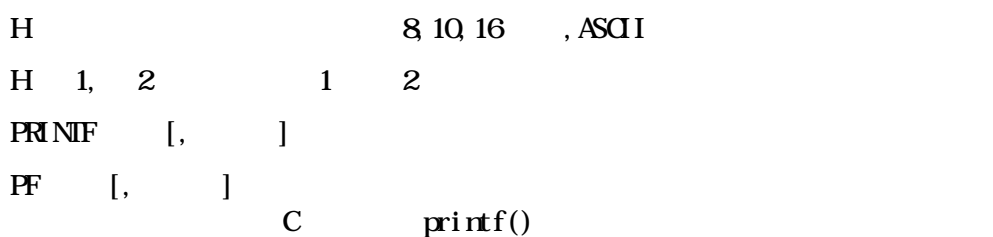

## $7.2.23$

 $N$  10  $16$ 

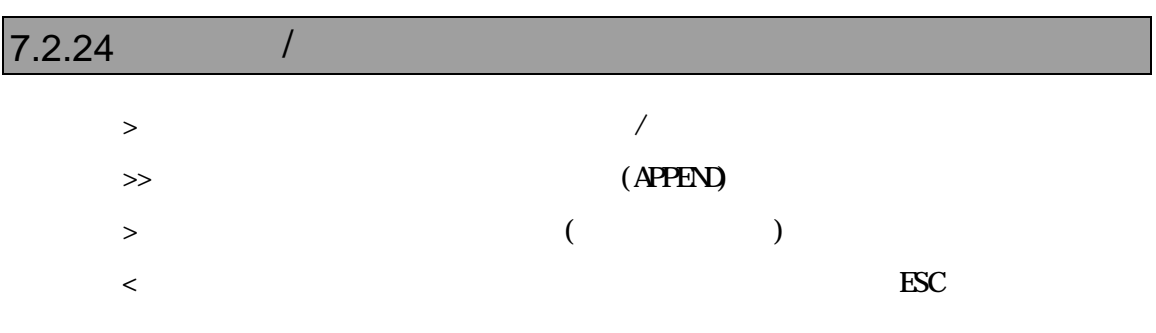

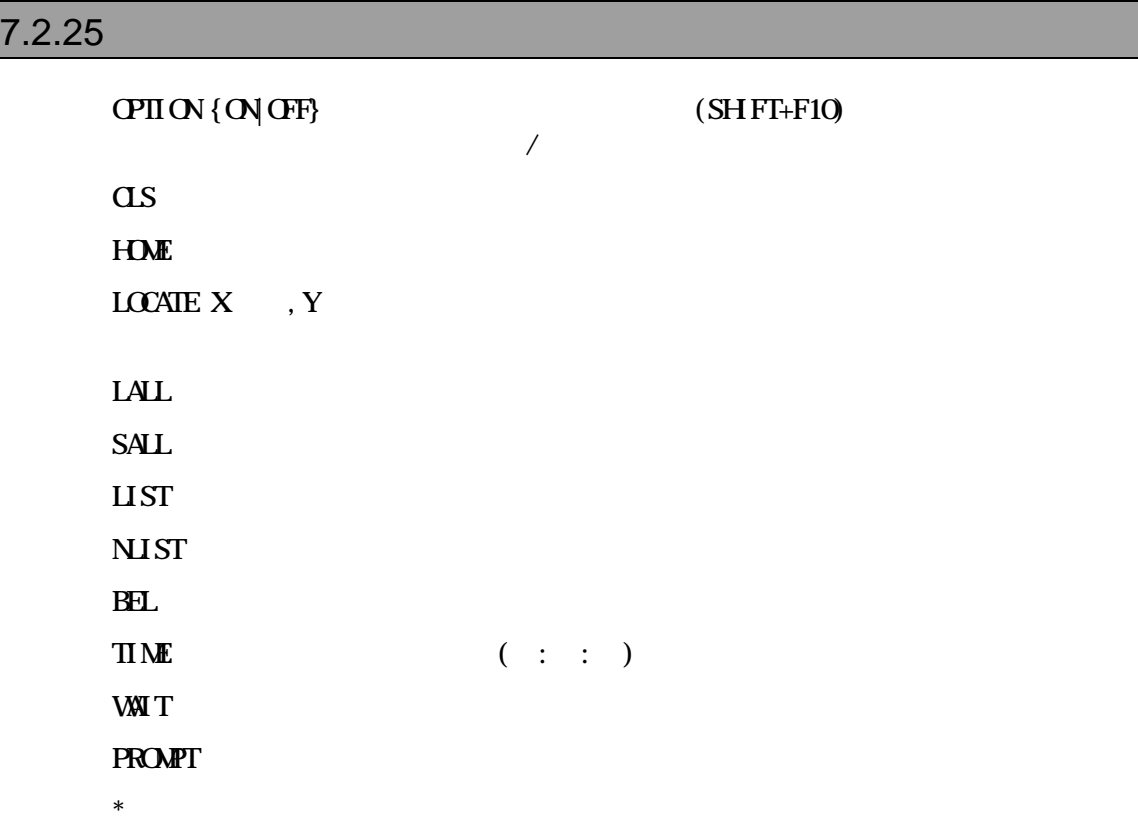

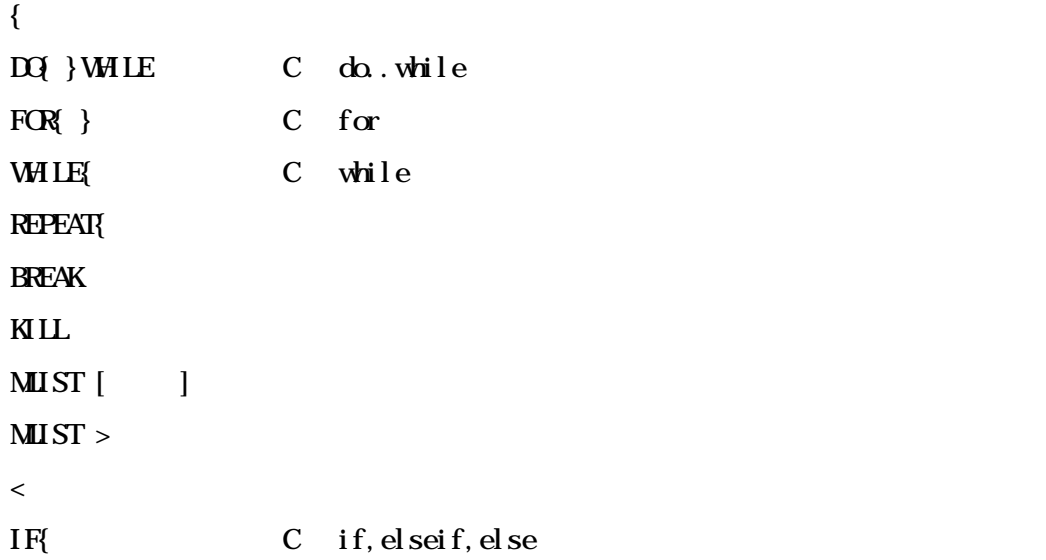

# $7.2.27$

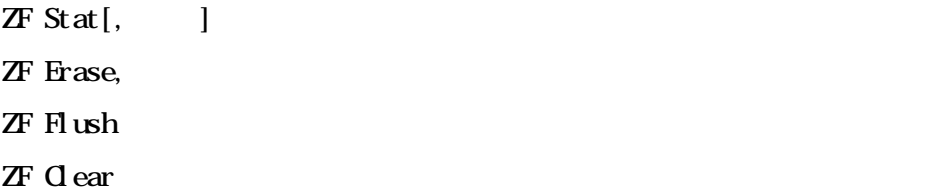

# 7.2.28 MMU

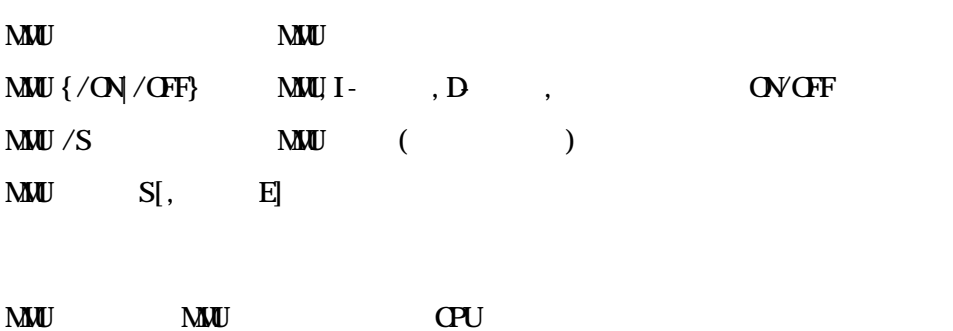
# 8 高級言語レベルデバッグ

PARTNER-ARM9-TP ARM-C(ADS) C

ROM PARTNER-ARM9-TP

PARTNER-ARM9-TP

ムのデバッグ情報を読み込みます したがって、Cコンパイラあるいはアセンブラからデバ

# **8.1 ARM C**

PARTNER-ARM9-TP ELF ".AXF"

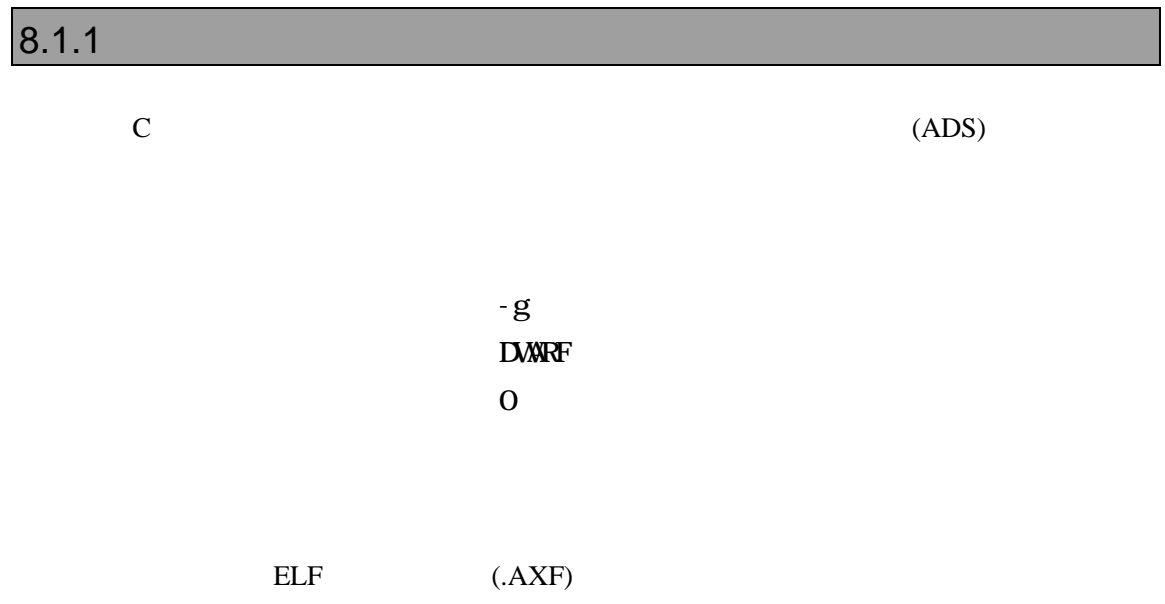

PARTNER-ARM9-TP
BARTNER-ARM9-TP
E. F, M, L, RD
E.

 $ZF$ 

 $G, T, P$ 

ROM

### **9.1**

1.AMD製またはその互換品で以下の項目に適合すること  $1)$ 2) JEDEC  $3$  64KB  $\overline{4}$ )  $[16KB x 1] + [8KB x 2] + [32KB x 1] + [64KB x n]$  $\Box$  $5)$  $[64KB \times n] + [32KB \times 1] + [8KB \times 2] + [16KB \times 1]$  $\Box$  $\Theta$  ( $)$ 7) CPU 8/16/32  $8)$  $CPU$ 1<sub>ntel</sub>  $1)$ 2) 64/128/256KB  $3)$  $[8KB \times 8]$  +  $[64/128/256KB \times n]$  $4)$  $[64/128/256KB \times n] + [8KB \times 8]$  $5)$  ( $)$ 6) CPU 8/16/32  $\gamma$  $\mathsf{CPU}$ 

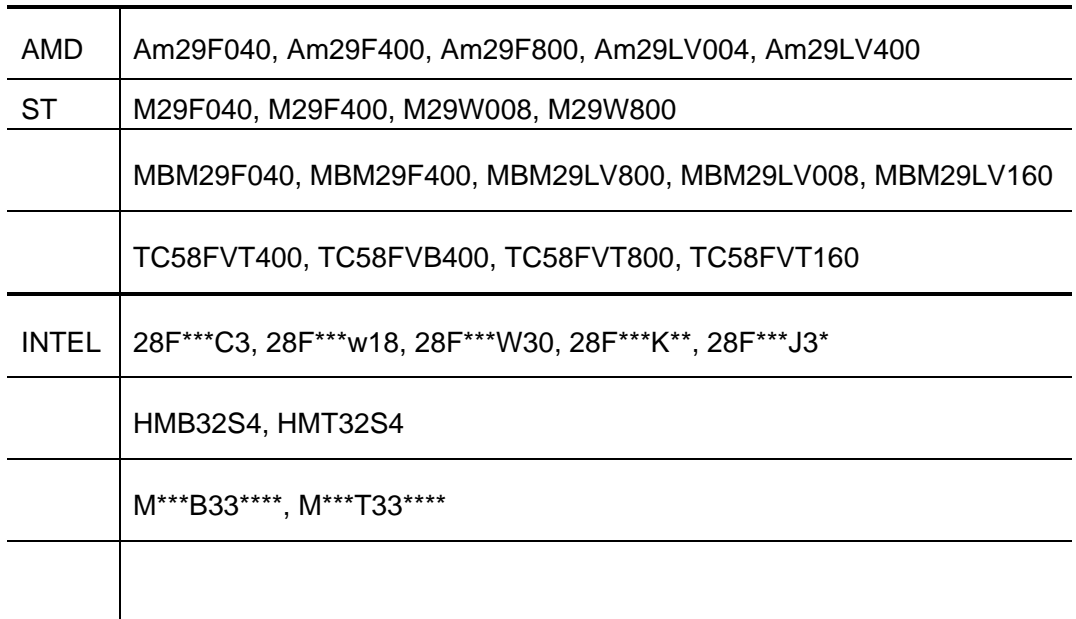

## $9.2$

(RPTARM9T.CFG)

#### (FLASH\_MEM)

 $9.1$ 

#### FLASH\_MEM2

and FLASH\_MEM the control of the control of the control of the control of the control of the control of the control of the control of the control of the control of the control of the control of the control of the control o CPU [, *FLASH* ]

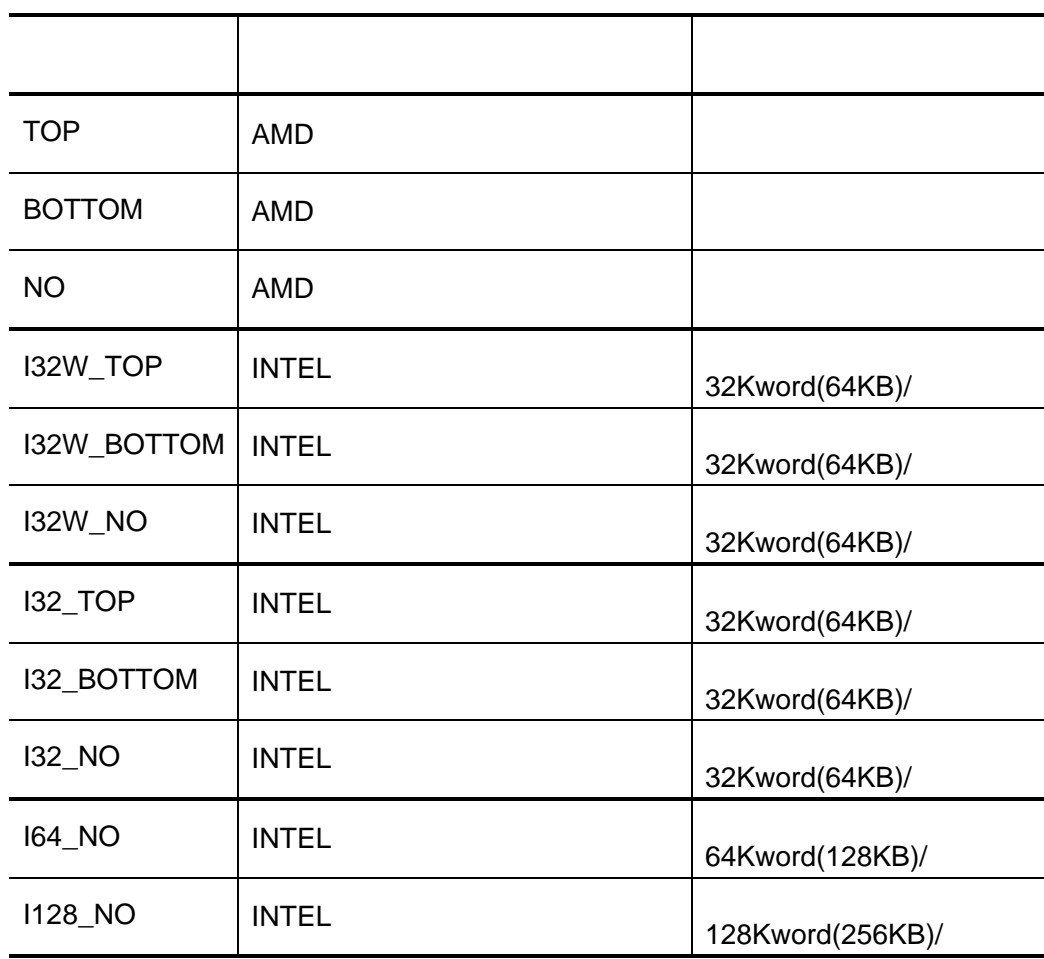

#### $41H$

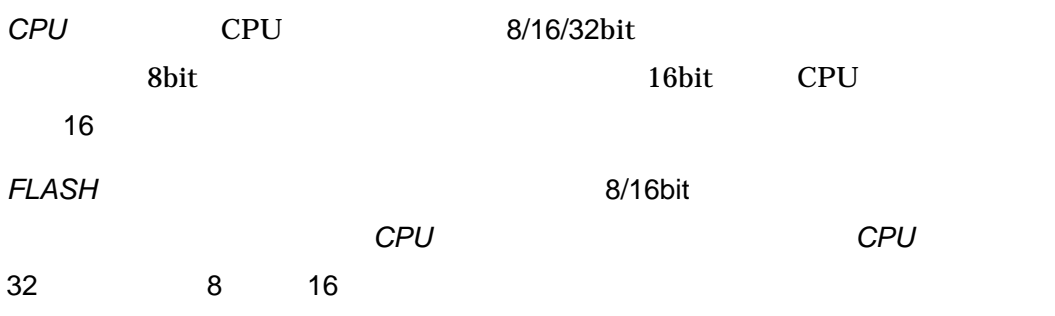

#### (FLASH\_MEM2)

 $9.1$ 

#### FLASH\_MEM

書式: FLASH\_MEM2 開始アドレス, メモリタイプ, セクタ情報, *CPU*バス幅 [, *FLASH*バス幅]

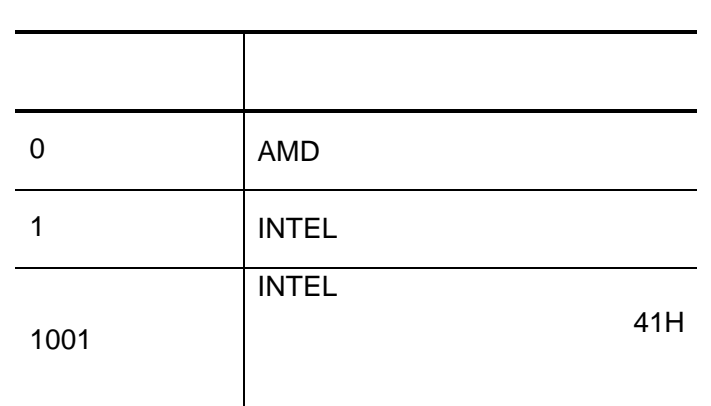

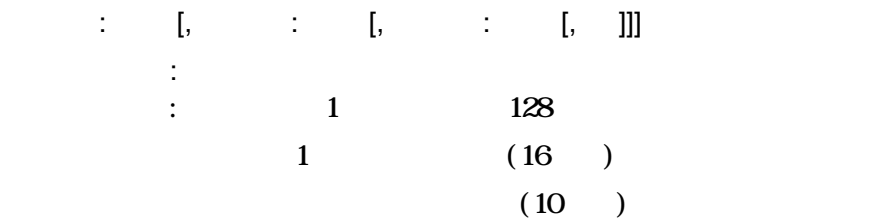

*CPU*バス幅には、CPUとの接続バス幅で8/16/32bitいずれかのバス幅を指定します。 8bit 30bit 30bit CPU 合は16を指定します。 *FLASH*  $\overline{R}$ *FLASH*  $\overline{R}$ 

ます。省略された場合には、*CPU*バス幅と同じになります。但し、*CPU*バス幅 32 8 16

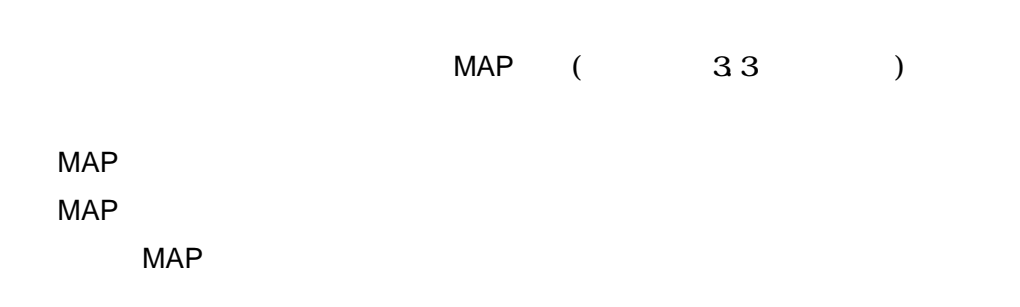

PARTNER-ARM9-TP

MAP 00000000. FFFFFFFF MAP FLASH\_MEM 03000000,037FFFFF, NO, 32, 8

MAP 00000000, FFFFFFFF FLASH\_MEM2 00000000,0,2000:8,10000:126,2000:8,16,16

MAP 00000000, 003FFFFF MAP 00400000, 007FFFFF MAP 00800000, 00FFFFFF MAP 02000000, 02FFFFFF MAP 03000000, 037FFFFF MAP 03C00000, 03FFEFFF FLASH\_MEM 02000000, 027FFFFF, NO, 32, 8 FLASH\_MEM 03000000, 037FFFFF, NO, 32, 8

MAP 00000000, 003FFFFF MAP 00400000, 007FFFFF MAP 00800000, 00FFFFFF MAP 02000000, 02FFFFFF MAP 03000000, 037FFFFF MAP 03C00000, 03FFEFFF FLASH\_MEM2 00000000,0, 10000:128,32,8 FLASH\_MEM2 01000000,0, 10000:128,32,8

1 MAP

MAP 00000000, 033FFFFF FLASH\_MEM 03000000,037FFFFF, NO, 32, 8  $\leftarrow$ 

#### MAP

MAP 00000000, 003FFFFF MAP 00400000, 007FFFFF MAP 00800000, 00FFFFFF MAP 02000000, 02FFFFFF MAP 03000000, 037FFFFF MAP 03C00000, 03FFEFFF FLASH\_MEM 02000000, 027FFFFF, NO, 32, 8 FLASH MEM 02800000, 037FFFFF, NO, 32, 8  $\leftarrow$ 

ARMシリーズ ARM9-TP個別編』- 69

## **9.3**

PARTNER-ARM9-TP

ZF コマンドで開発した時に管理バッファをコマンドで

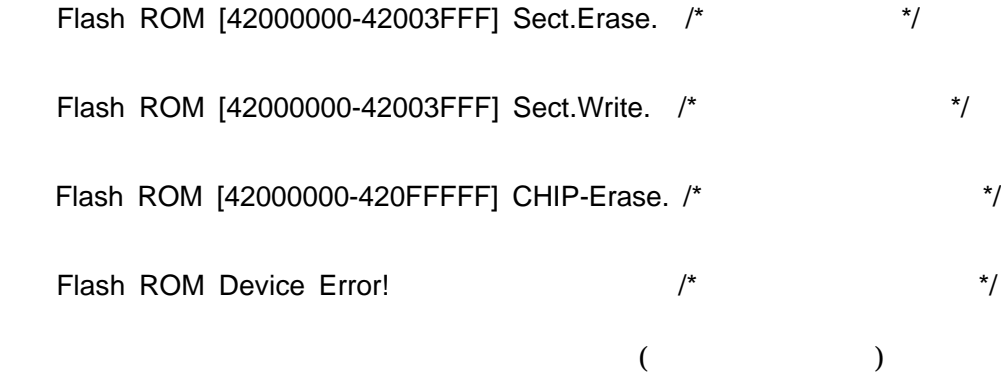

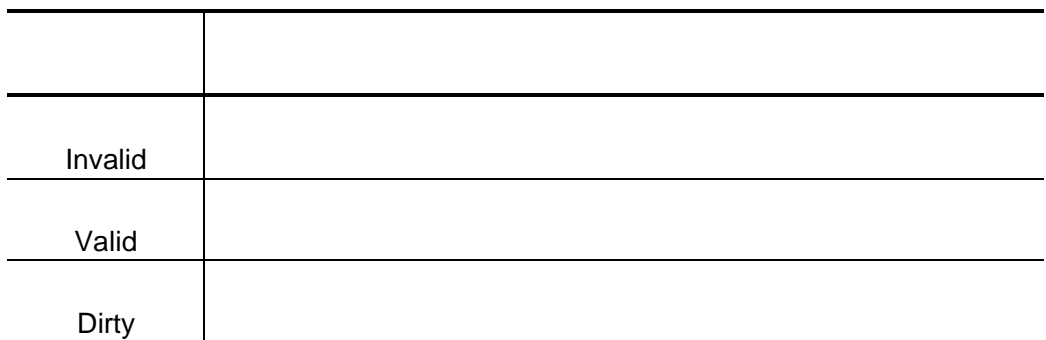

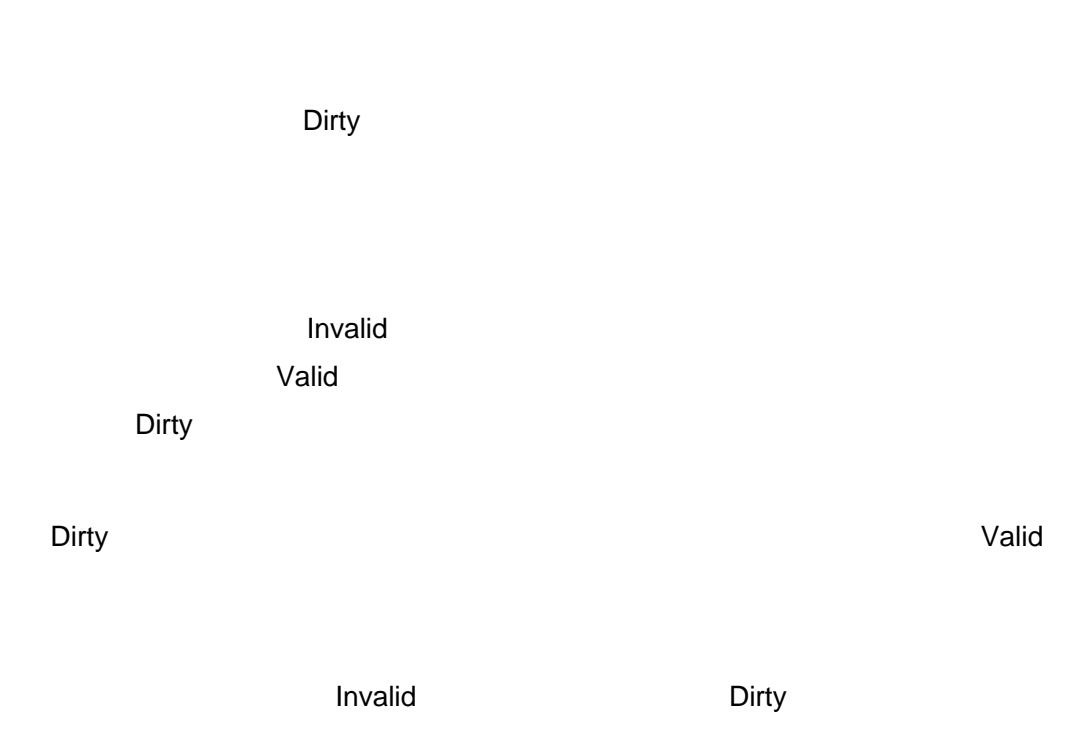

extending the Unit and Dirty the Dirty of the Dirty of the Dirty of the Dirty of the Unit of the Unit of the U

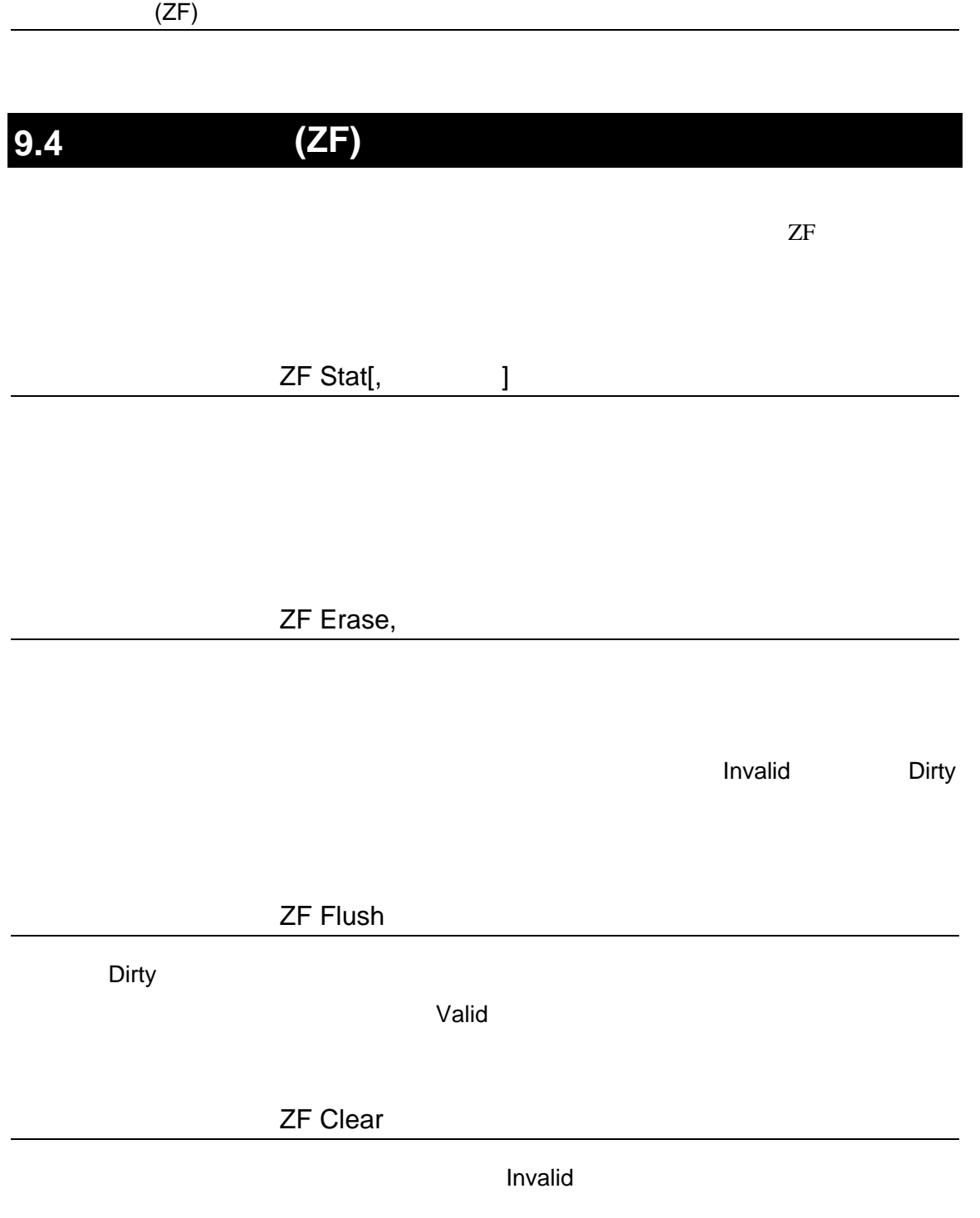

Dirty セクタが作ります。

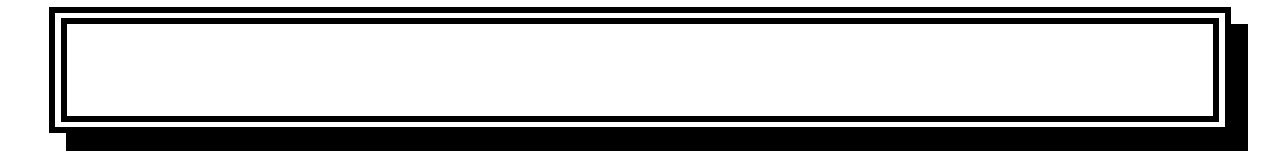

#### PARTNER-ARM9-TP

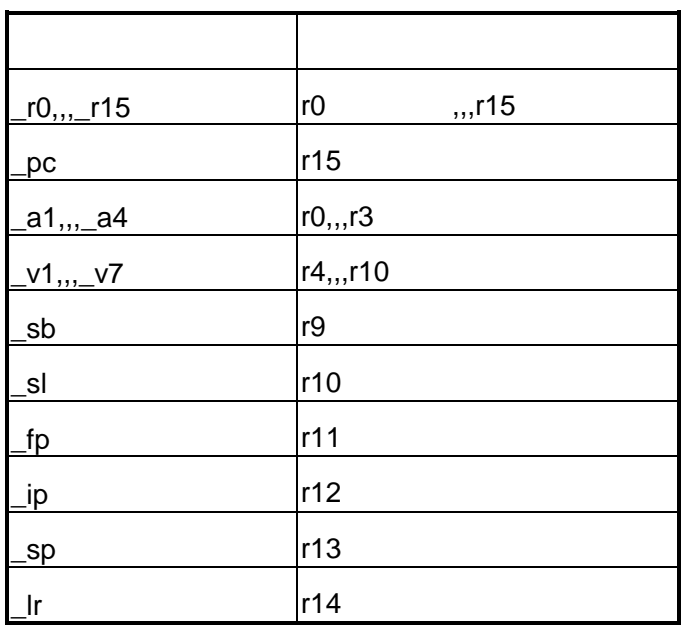

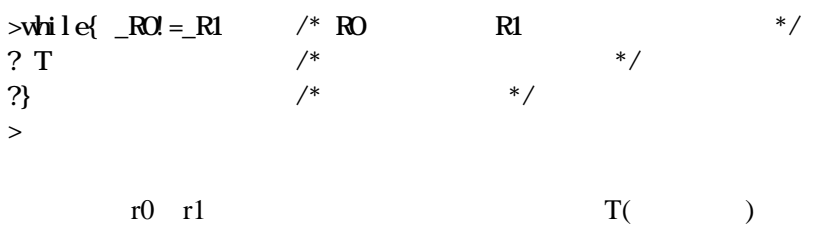

PARTNER-ARM9-TP

**PARTNER** 

Verify

ROM

() PARTNER

**PARTNER** 

**PARTNER** 

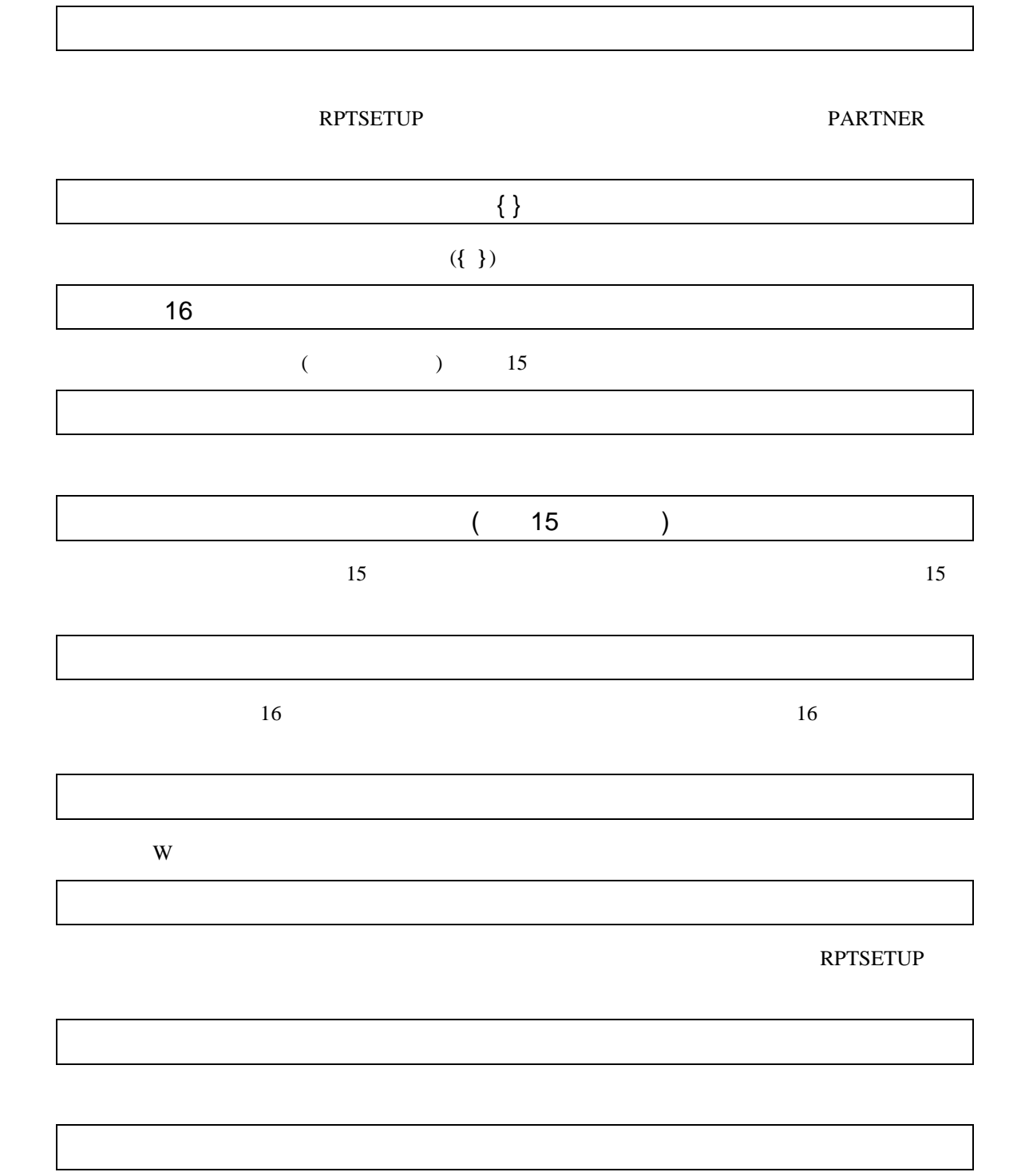

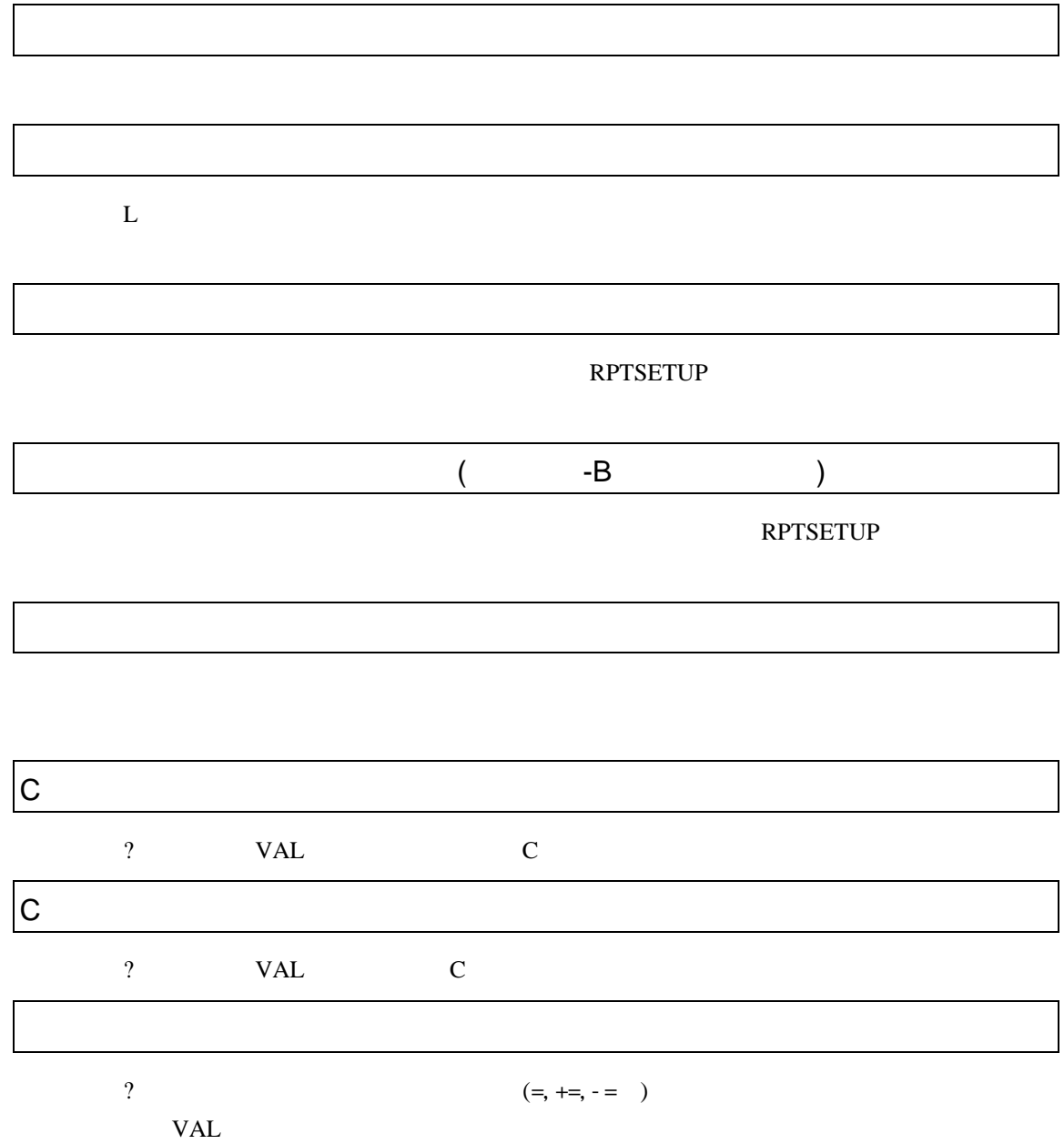

PARTNER

PARTNER

CPU  $\blacksquare$ 

 $CPU$ 

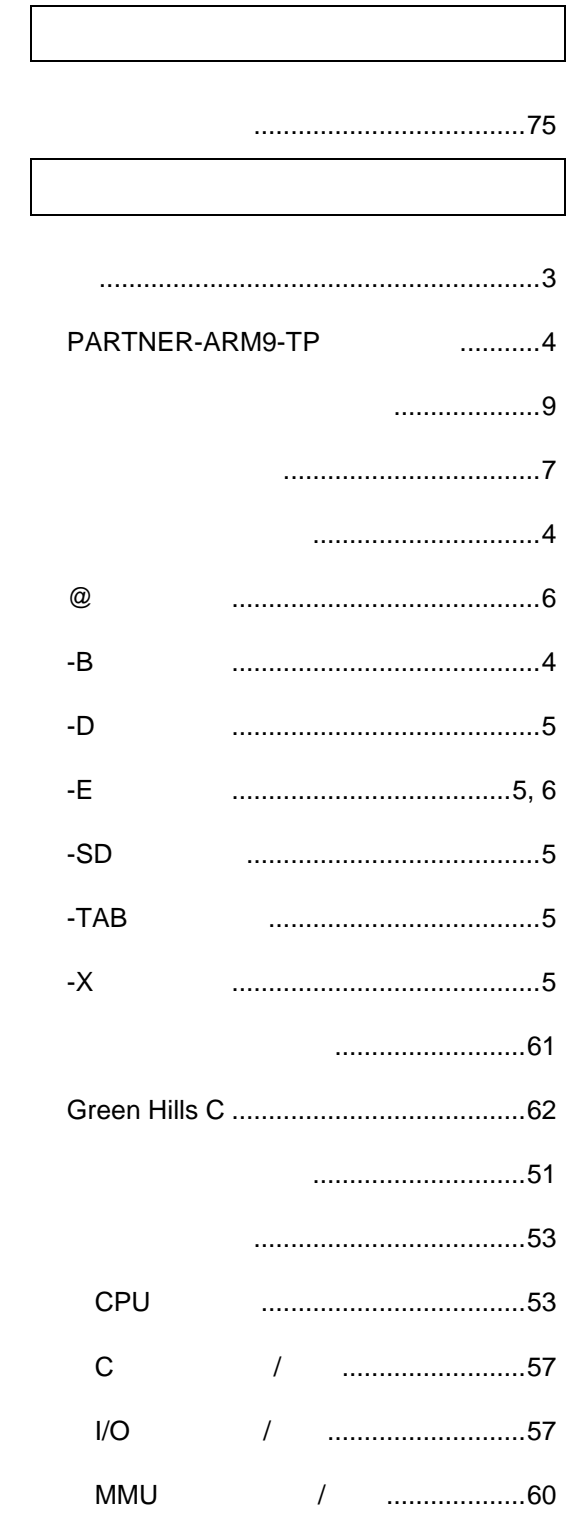

#### Code Warrior C

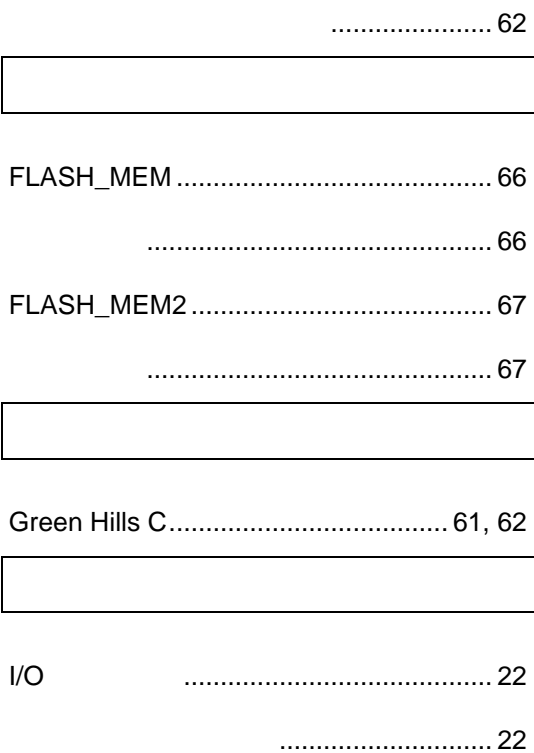

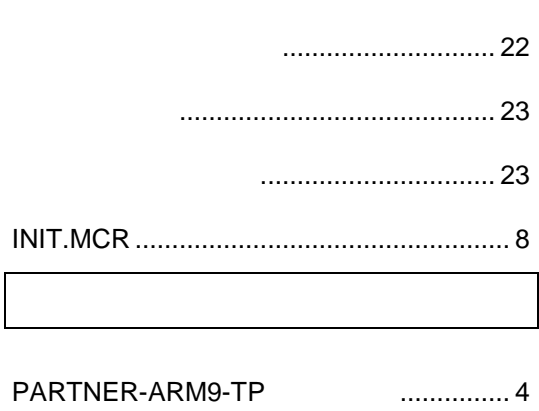

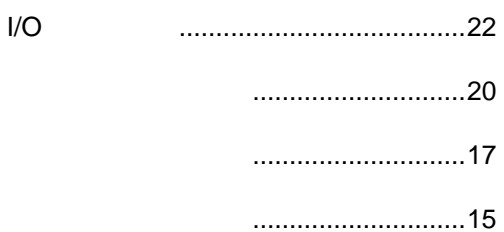

. . . . . . . . . . . . . . . . . . . 7

**INIT.MCR** 

CPU ROM .................28 ............................33 **FIFOFull** ...........................34 ViewData .......................32 ............................31 ....................................29 ............................30 ......................35 .................................48

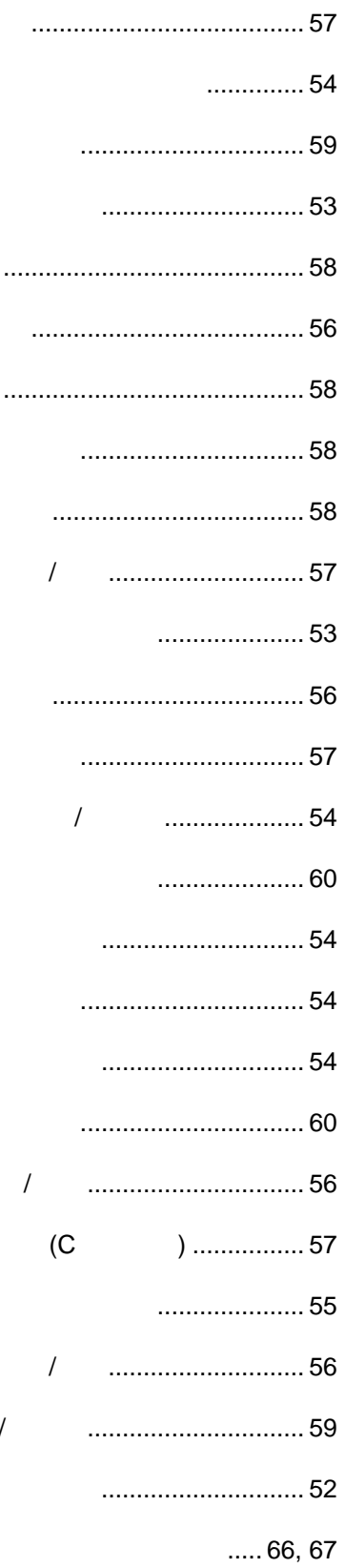

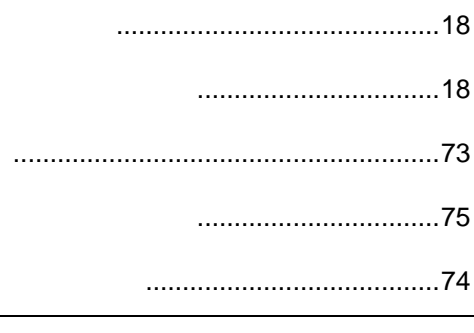

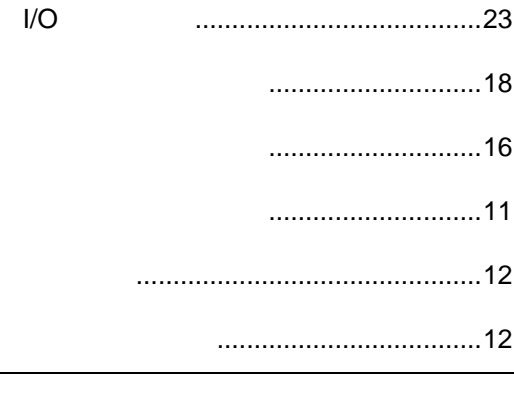

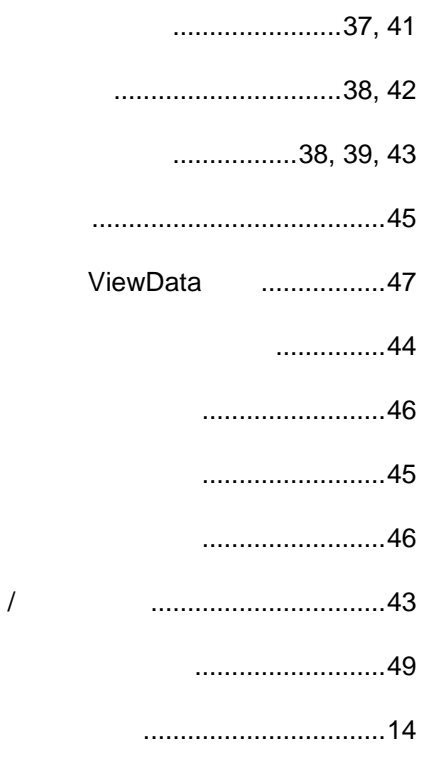

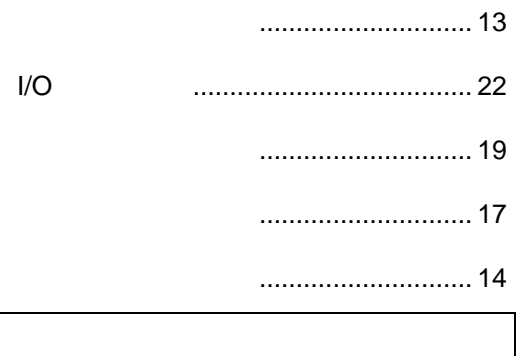

 $\cdots$ 

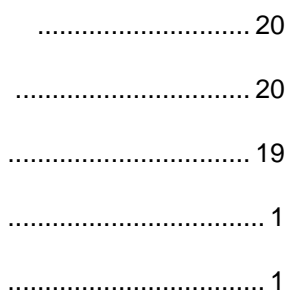

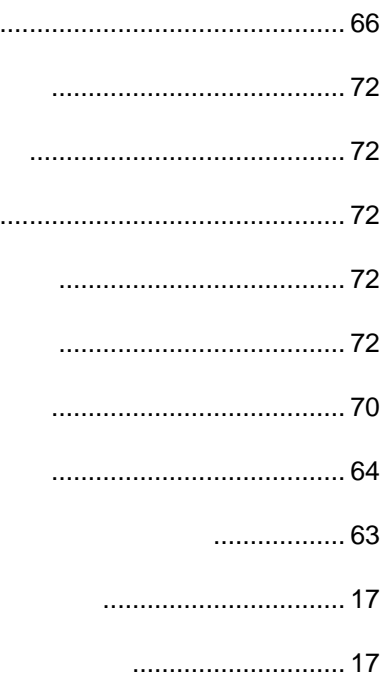

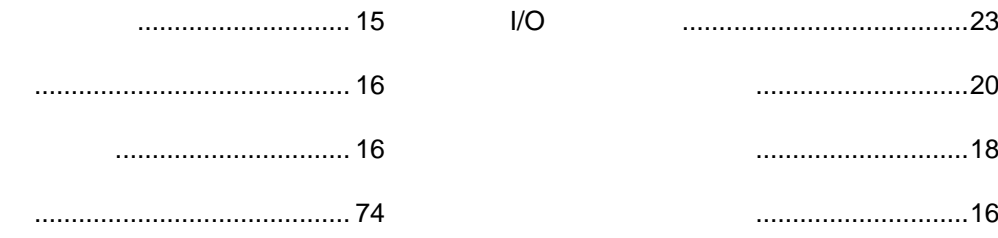

# **PARTNER** ARM ARM9-TP 2002 4 Copyright 2002 Midas lab Inc./Kyoto Micro Computer Co.,LTD.